# ICON Program Instruction List

**Last updated: July 26, 2010**

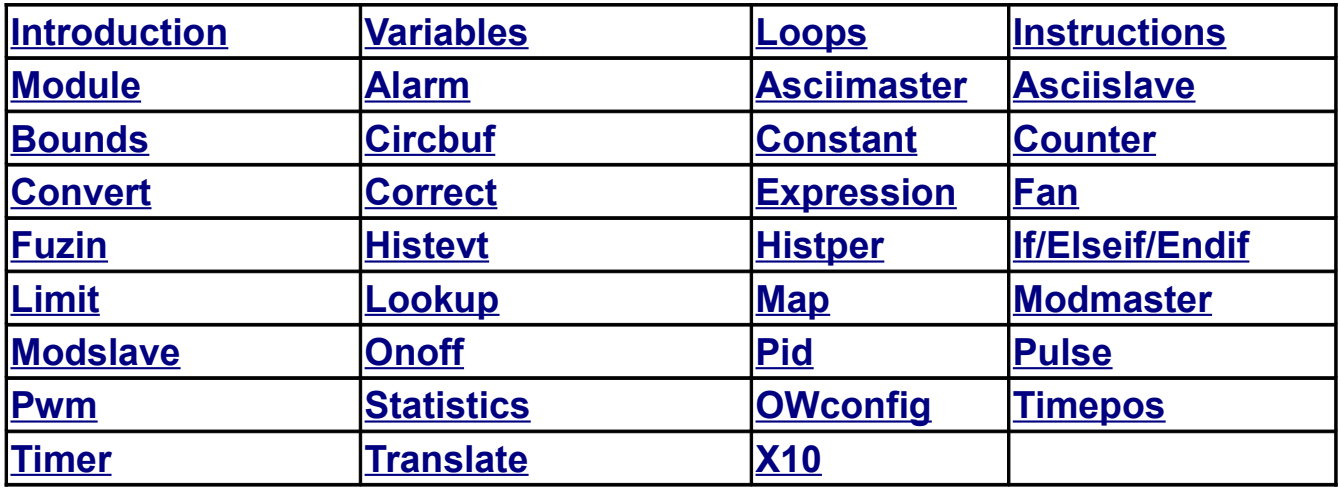

# <span id="page-0-0"></span>**Introduction**

Programming takes place on the "Program view" tab. To insert a new instruction, either press the insert key or right click on the program to display the menu and select "Insert".

A dialog box allows you to enter a caption (instruction description) for the module or instruction you are about to insert. Next, select which type of instruction you want from the drop-down list. Some of the instructions have another blank to fill in, e.g. the number of expressions desired for an "Expression" instruction. Your new instruction will be inserted after the line in the program that is highlighted.

**NOTE:** the program automatically inserts the type of instruction for example "Expression" or "Module" as the first word of the caption and is not editable. So if you type "Expression 1" in the description, you will see "Expression Expression 1" in your program. So try to be more descriptive in naming. To change the description after it has been inserted, use the **Recaption** function (ctrl R).

To configure an instruction, double click to bring up the General Parameters configuration window. A few instructions don't have general parameters and you will go directly to table parameters. The Module instruction has no configurable parameters. Many instructions also have a table of parameters to configure.

Select the "Table" button from the instruction's General Parameters window to access the table parameters. For tables, you may click the "Resize" button to change the length of the table.

There are three types of configuration fields. A variable field allows you to type in a text string for the variable name or right click for a list to choose from (see next section). Text/Number fields require you to type in a text string or number as appropriate. Drop-down list fields

require you to select from a list. For specifics on how to configure each instruction, see the detailed descriptions later in this document.

# <span id="page-1-0"></span>**Variables**

Instructions take values from source or input variables, perform operations on these values (often under the control of control variables) and return the results into result, destination or status variables.

### **Variable values**

In this system a variable stores a value in IEEE four byte floating point standard. However, in addition to float, some instructions (and math functions) convert the float value to an unsigned, 24-bit integer to perform boolean operations and then convert the result back to float. This allows bit wise boolean operators of AND, OR, XOR, compliment, shift right, shift left and integer modulo (division remainder) to be simulated on a floating point number. The number of bits is restricted to 24 because this is the largest integer that can be represent in 4 byte floating point notation without loss of precision.

Time is represented as an integer (in float notation) between 0 and 16,777,215 (0xffffff) seconds. It is displayed as DD:HH:MM:SS where DD is day (00-99), HH is hour (00-23), MM is minute (00-59) and SS is second (00-59). Date is represented as an integer (in float notation) between 0 and 49710 days (136 years). 0 represents January 1, 2000. To provide better user display and input of these different data types, in addition to float, values may be displayed/entered in decimal integer (0-16,777,215), hexadecimal integer (000000-ffffff), time format (00:00:00:00-99:23:59:59) or date format (YY/MM/DD). The end result of the special display/data entry fields is simply a floating point number representing the integer between 0 and 16,777,215. 16,777,215 is the largest integer that can be represented in 32 bit floating point notation and hence is the upper limit for integers.

### **Variable names**

To define a local variable, simply type a new variable name into any field that requires a variable. Or, to use an already defined variable, right click in any variable field to display a drop down list of all variables defined. A variable name must start with a letter. The rest of the variable name can contain any alpha-numeric character or the underscore (\_). Names can be up to 16 characters long. Variables are local only to the current module. A variable by the same name in a different module is a different variable.

If you place a # in front of the variable name the variable is visible to all modules in the selected loop (loop global). If you place an ! in front of the variable name, the variable is visible to all modules in all loops (super global).

When an instruction is first inserted, all variables for that instruction are set to Null to indicate that they are undefined. You may also enter Null to undefine a variable. Some instructions will operate with default values if certain variables are left undefined. However, if a critical variable is left undefined the instruction is effectively disabled. When an instruction is first inserted, since all variables are set to Null, the instruction is disabled.

### **Variable subscripting**

Every variable is actually a subscripted array. The array can be from 1 to 65536 elements

long. Every declared variable is at least one element long and can be represented as var\_name[0]. For this index only, the [0] is implied and is not displayed although you may enter this notation without error. Variables with additional elements are accessed with explicit subscripting. Therefore var\_name [1] accesses the second element of an array, var\_name [2] the third etc. The largest index would be var name[65535] which accesses the last possible element in a given variable array. Normally, however, variables are only one or at most several hundred elements long.

Variable creation is automatic. If you create a variable with the name var name[25] the variable is created with 26 elements. If the variable exists but is less than 26 elements long it is recreated with the new longer length. When entering variable names during instruction configuration, for instructions that require a subscripted array, the proper sized array will automatically be created.

#### !**System**

There is a special subscripted system variable called "!System" which contains the following system parameters:

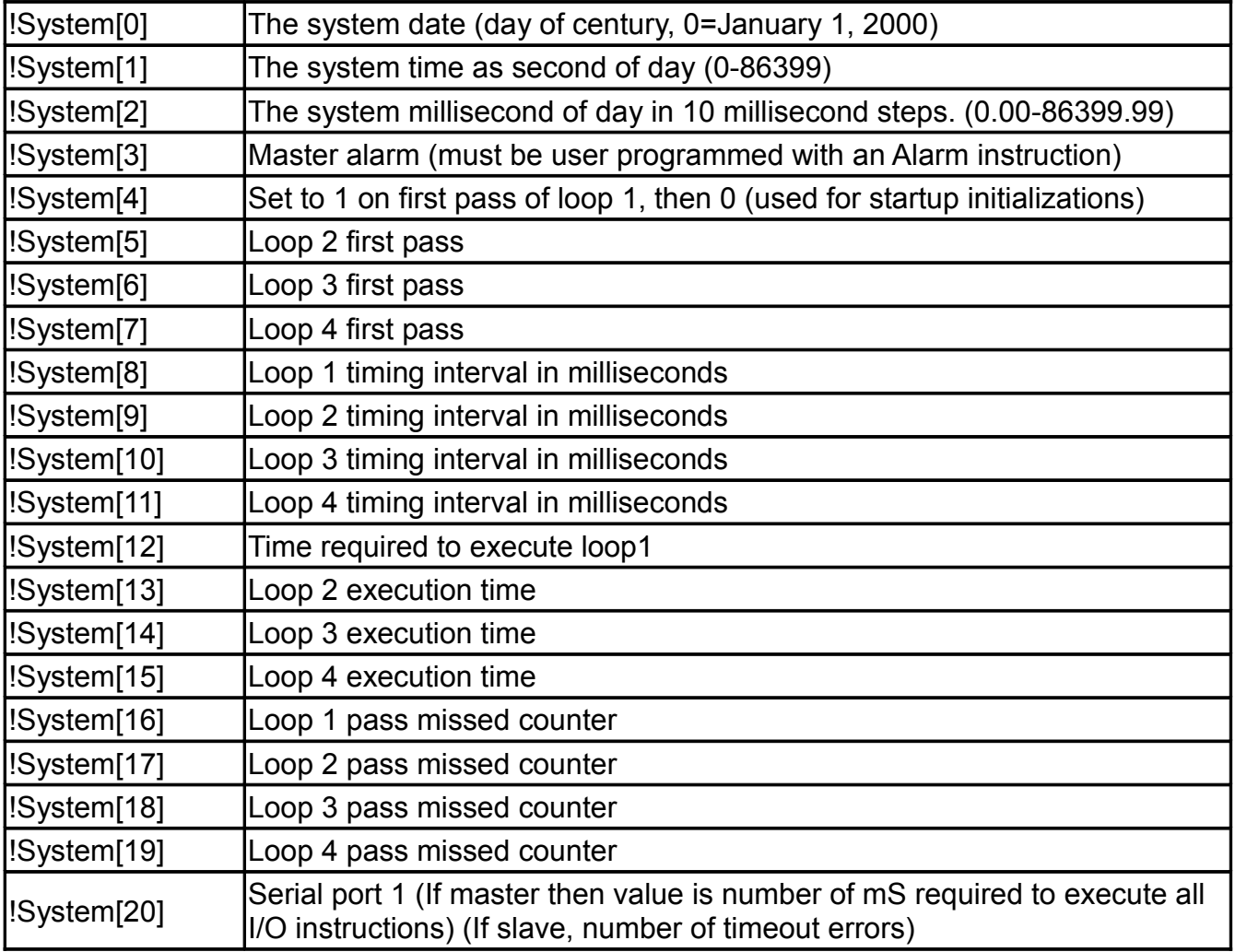

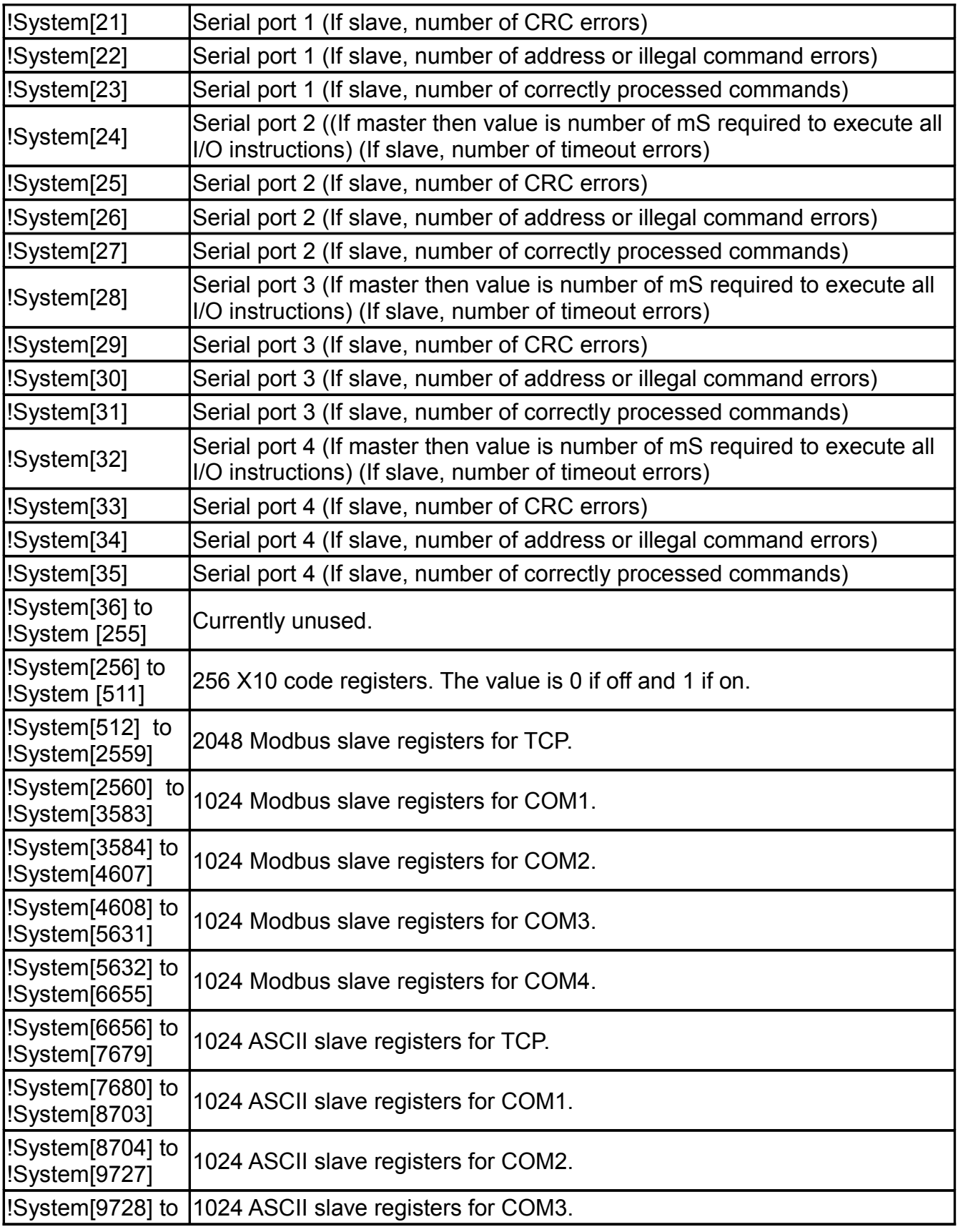

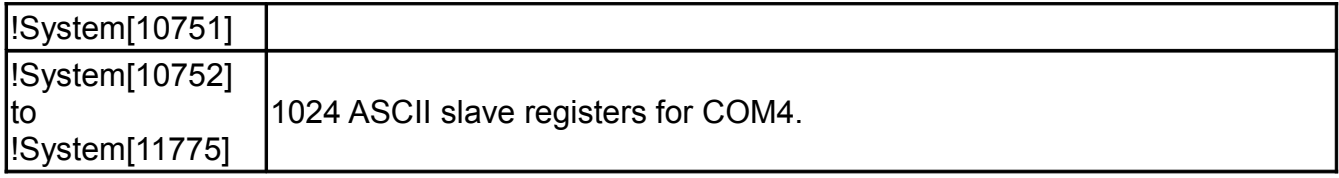

The value of !System[4] is set to 1 on the first pass of loop 1 after power on. This can be used to execute a sequence of instructions in an If statement block to do any required variable initializations. The value of !System[4] is 0 for all subsequent passes. Use !System[5] to !System[7] for loops 2-4 initialization.

!System[8] shows the loop 1 execution interval that you have set. !System[12] shows the actual loop 1 execution time. If loop 1 takes longer to execute than the loop 1 interval a loop pass will be missed and the !System[16] variable is incremented. There are corresponding variables for loops 2 to 4.

During the execution of a loop various input and output (I/O) instructions will be executed to get data from instruments and send control signals to relays and other controls. These operations are buffered so the instructions execute without waiting for hardware operations. A separate thread executes the actual I/O operations on the buffered data. The length of time required to execute one pass of all I/O instructions on a particular serial COM port is recorded to !System[20] for COM1 in milliseconds, !System[24] for COM2, !System[28] for COM3 and !System[32] for COM4.

You should not write to any of these variables except the loop counters (!System[16] - !System[23]) to reset to 0.

#### **!Exp\_con and !Exp\_tmp**

The special variable ! Exp\_con contains all the constants used in all your expressions. Every time you enter a new constant in an expression the compiler first checks to see if that value has already been entered. If it has then this original value is used. If the value is new then a new subscripted entry is added to !Exp\_con. **Do not** write to these variables or the values used as constants will change and you will get wrong results from your expressions. The !Exp tmp variable holds all the temporary values during an expression evaluation. Again, do not write to these variables or you will get unexpected behavior.

You may view the values of these variables if you wish, however they are used for behind the scenes operation and are of most interest to the programmer of the ICON firmware to verify correct constant generation, and expression evaluation operations.

# <span id="page-4-0"></span>**Loops**

The basic structure for the program includes four loops marked by Module Loop\_1, Module Loop 2, Module Loop 3 and Module Loop 4. The end of the program is marked with Module End. These five module instructions cannot be deleted from a program. Under system general parameters you may select the loop execution interval. If loop 1 is configured to execute every second, then at the start of each second, all the instructions in loop 1 are executed. The loop is not executed again until the start of the next second.

You may disable a loop altogether by setting its loop execution time to 00:00:00:00. A higher numbered loop may be interrupted by a lower number loop if execution of the higher numbered loop is not completed in time. A lower numbered loop completes execution of all instructions in that loop before returning to complete execution of instructions in higher numbered loops.

All variable values are maintained between loop execution passes and results from the previous pass become inputs for the next pass.

# <span id="page-5-0"></span>**Instructions**

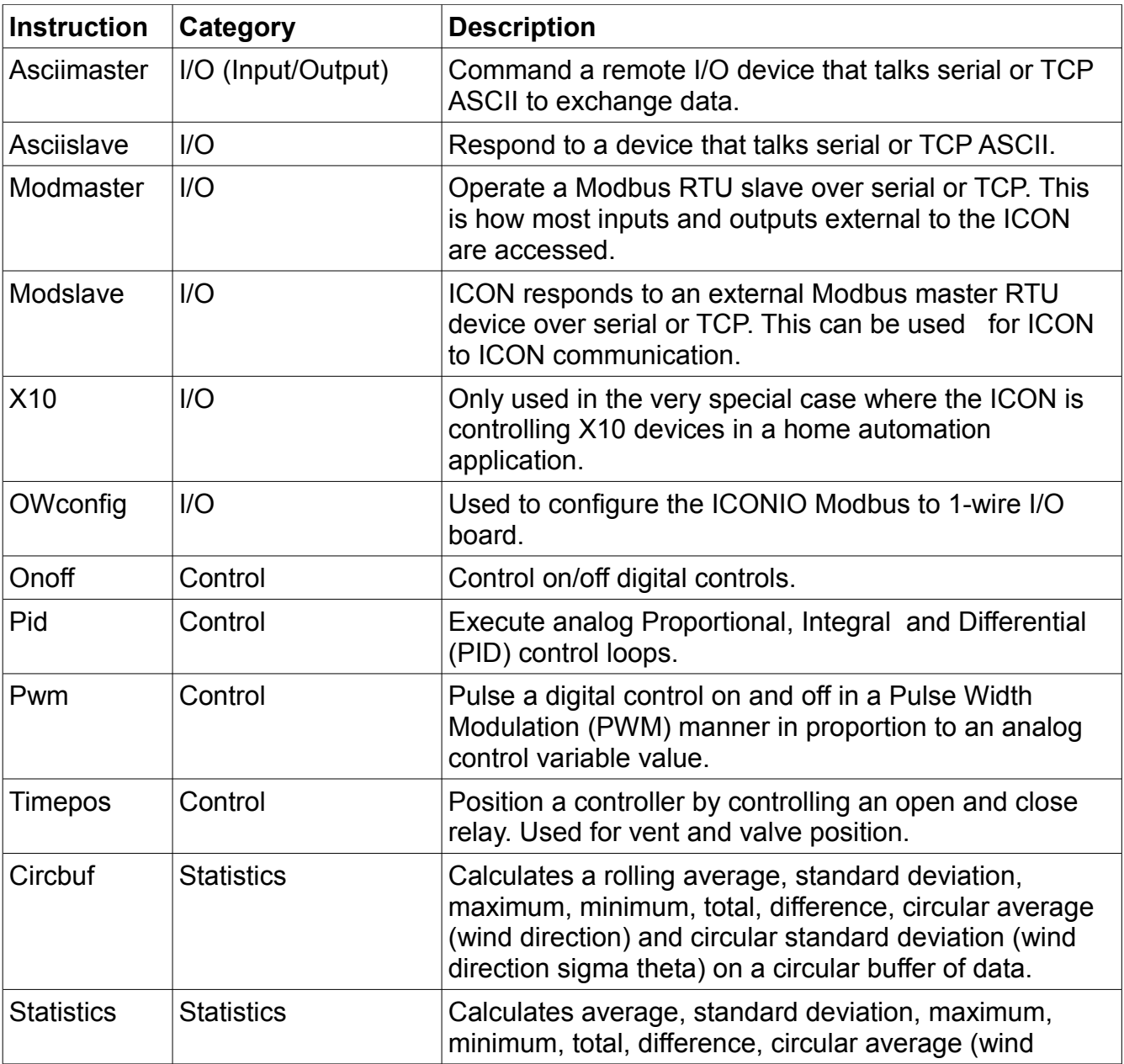

The instructions can be summarized as follows:

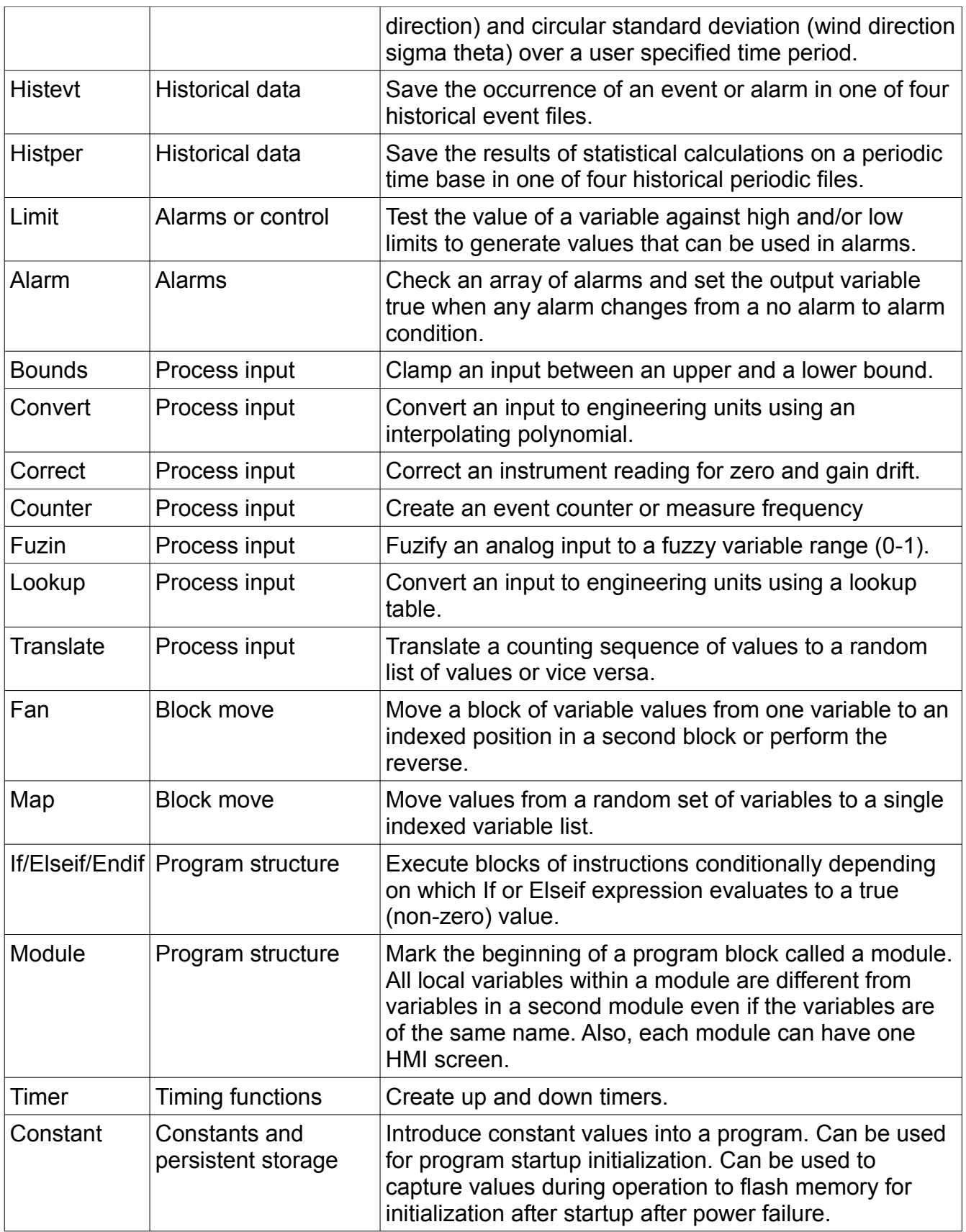

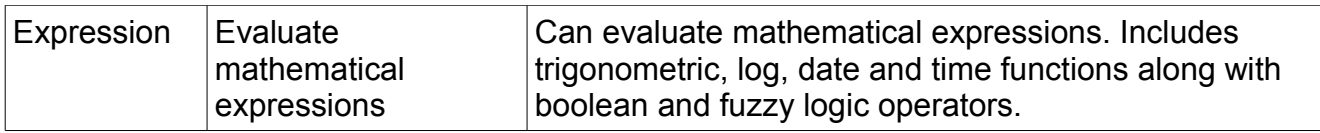

### <span id="page-7-2"></span>**Module**

A Module is a special type of instruction. It has no function itself other than to help organize your program into sections called modules and keep local variables separated from each other. Certain functions may only be performed on modules. Modules contain a group of related instructions. Each module can have one HMI screen. Any variable name not starting with an ! or # is unique to the module.

### <span id="page-7-1"></span>**Alarm**

This instruction sets a master alarm variable to a value of 1 if any alarms in an array of alarm variables change from 0 to non-zero. The master alarm may then be set to 0 from an HMI screen and the master alarm variable will not change to a 1 again until another 0 to non-zero transition of any alarm variable in the alarm array. If the master alarm is set to 1 and all alarms clear to 0 then the master alarm clears to zero also.

If the master alarm variable is set to !System[3], then the HMI screen for module "End" (the last module in the ICON program) is selected when !System[3] is a 1.

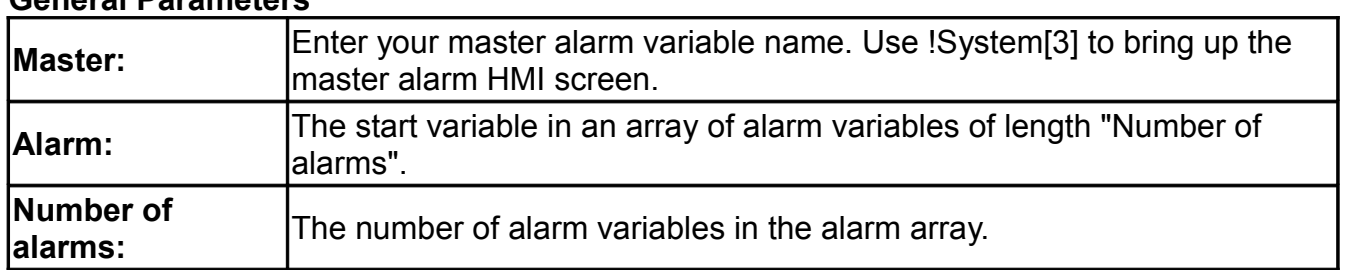

#### **General Parameters**

### <span id="page-7-0"></span>**Asciimaster**

This instruction provides a way to prompt an ASCII device for data and convert the returned ASCII string to numeric values for use within the ICON program.

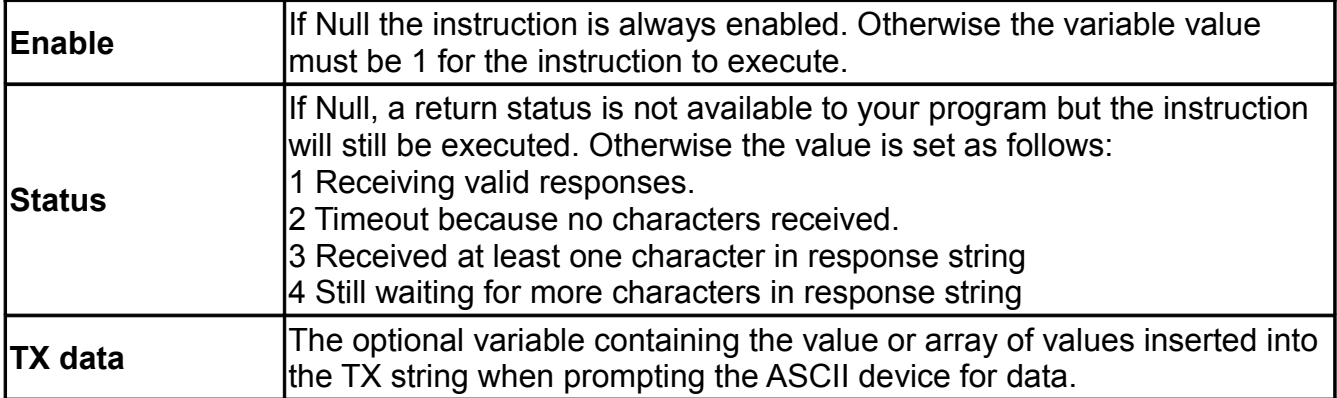

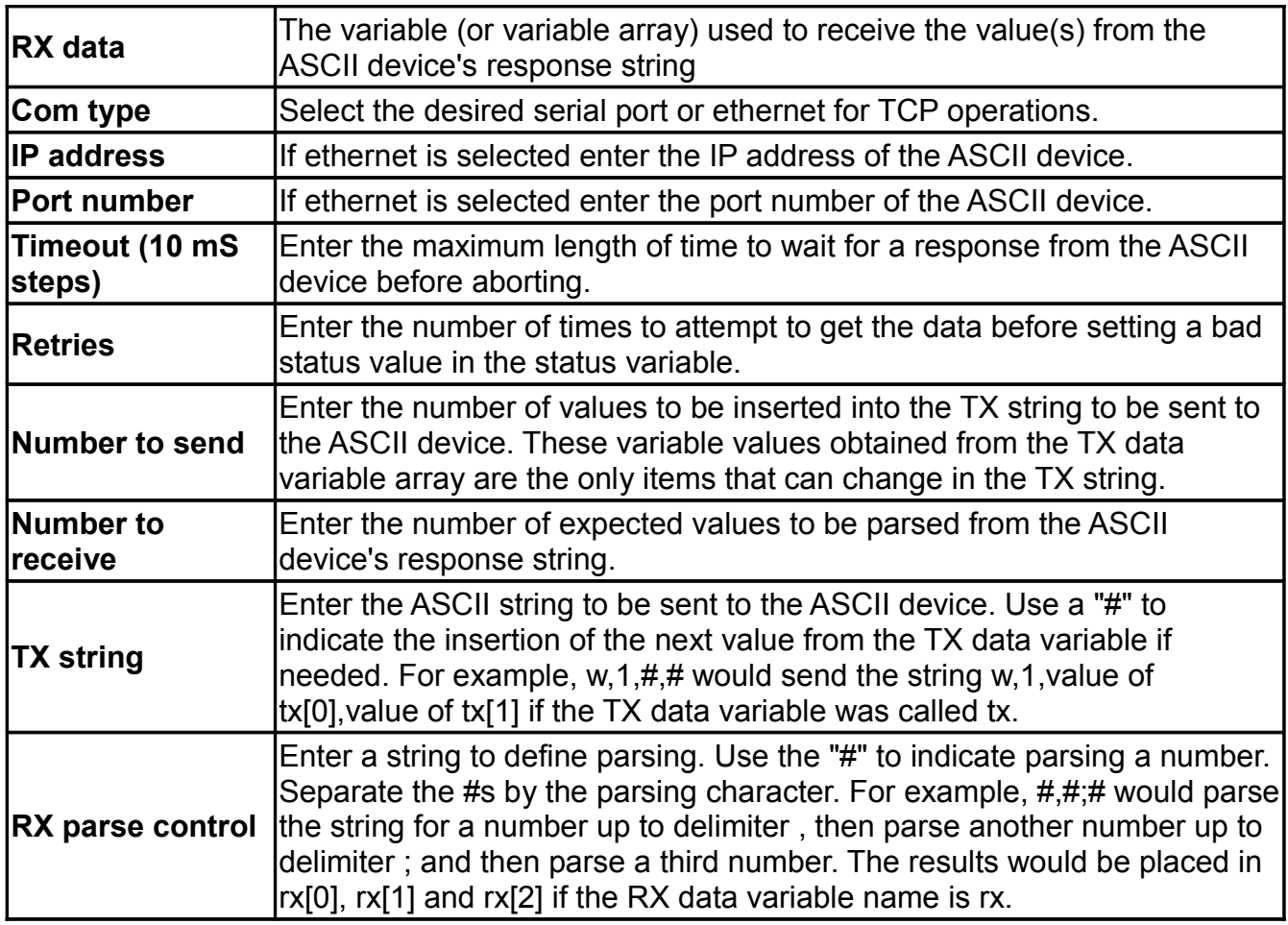

### <span id="page-8-0"></span>**Asciislave**

This instruction transfers Ascii register values between the ICON Ascii slave registers and ICON variables. Asciislave operation is configured under "System Parameter Config". Configure under "HMI edit/Serial ports" section if doing serial Ascii and under "Internet connections" if doing TCP Ascii.

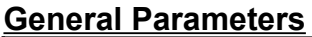

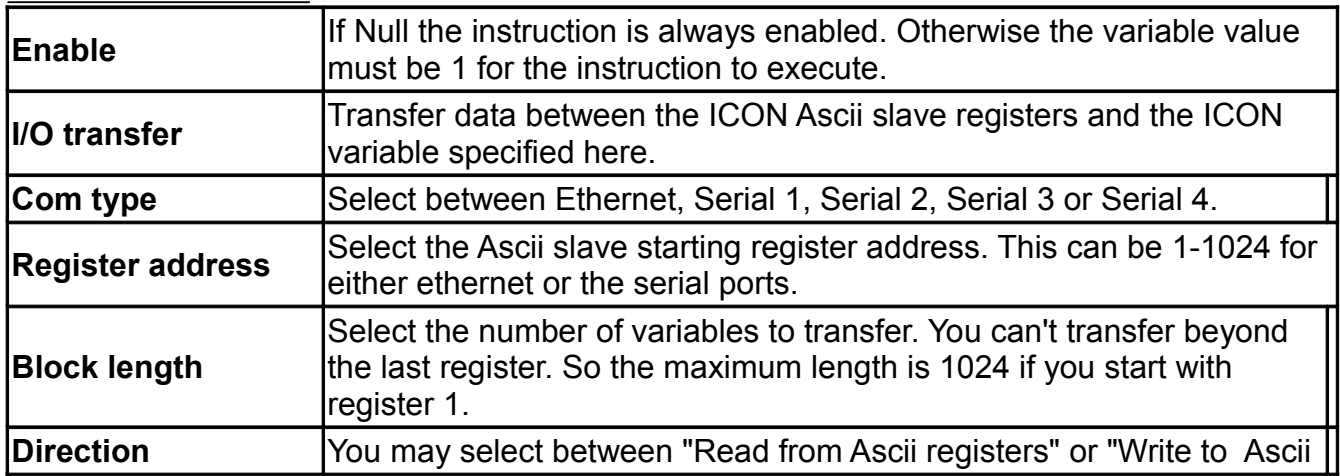

#### registers".

The Ascii slave software expects an ASCII device to send an ASCII string in the following format to write data to the ICON's Ascii registers.

w,start address,data 1, data 2, ...

Start address must be in the range of 1 to 1024. For example the string "w,1,1,2,3,4,5,6,7,8" would write the values 1-8 to registers 1 to 8.

The Ascii slave software expects an ASCII device to send an ASCII string in the following format to read data from the ICON's Ascii registers.

r,start address,length

Start address must be in the range of 1 to 1024 and the length must be such that the range does not go beyond 1024. For example the string "r,1,8 would cause the following ASCII string to be sent "1,2,3,4,5,6,7,8" assuming those were the values in the first 8 Ascii registers.

For Ascii slave strings, the delimiter is always a comma (,).

### <span id="page-9-1"></span>**Bounds**

This instruction sets the result value to the value of the input. If the input value is less than Low bound, the result is clamped to the Low bound value. If the input value is greater than High bound, the result is clamped to the High bound value. The Alarm variable value is set to 0. If the input value is less than Low bound alarm, the Alarm is set to the Low alarm value. If the input value is greater than High bound alarm, the Alarm is set to the High alarm value.

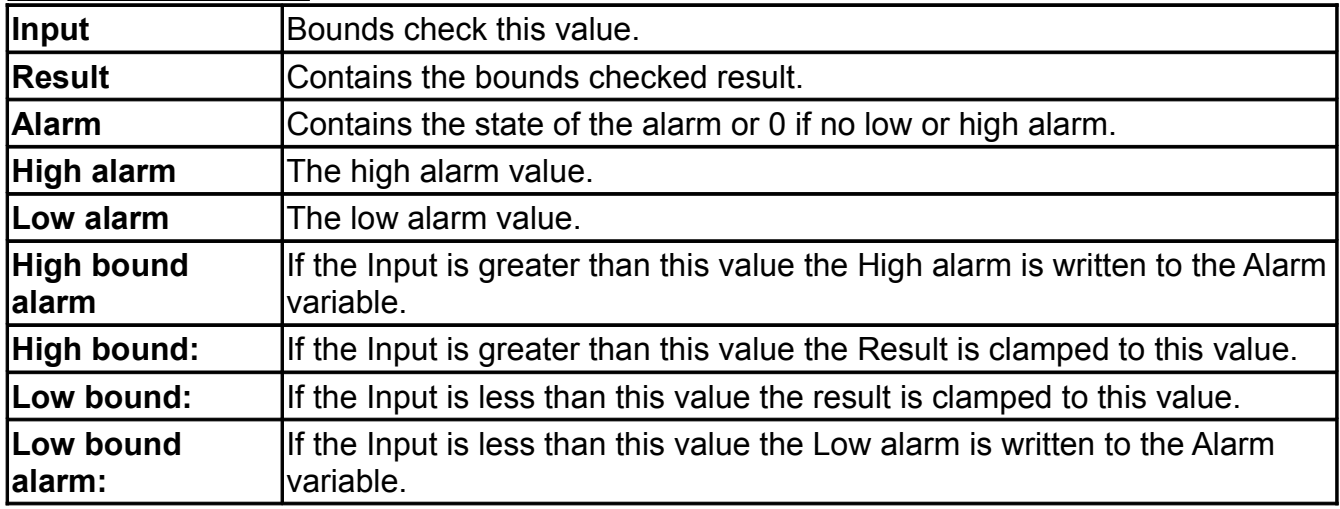

#### **General Parameters**

### <span id="page-9-0"></span>**Circbuf**

This instruction creates a circular buffer with the specified number of entries N. During each pass of the loop a new value and status pair are entered into the circular buffer. When the end of the buffer is reached the program begins writing over the oldest data. Once full, the buffer always contains the last N data values with corresponding status values.

Many different statistical calculations may be made to this data. For each calculation, the number of values, minimum number valid and calculation type may be configured. To make a calculation the program steps back through the specified number of data entries calculating the specified statistic (ex. average). Before each value is used its status is checked against "Max valid status" If the status is less than or equal to the "Max valid status" the value is used in the calculation and the "OR" of all "valid" status bits is made to a "valid" status temporary variable.

If the status is greater than "Max valid status" the value is not used in the calculation and the "OR" of all "invalid" status bits is made to an "invalid" status temporary variable. The result of the calculation is posted to the results[even] index and the status to the results[odd] index. If there are at least "Minimum valid" number of data points the "valid" status value is set in results[odd]. If there are less than "Minimum valid" number of data points the "invalid" status value is set in results[odd].

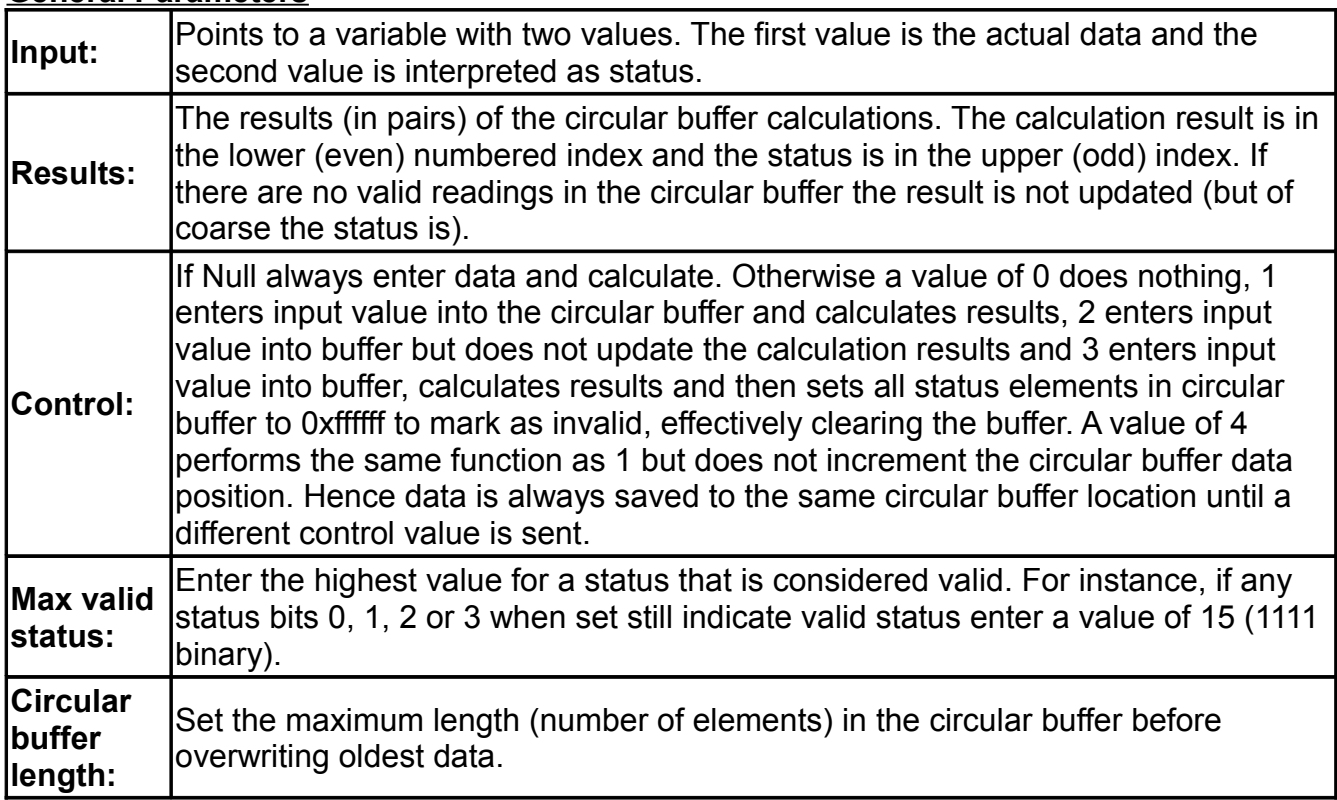

#### **General Parameters**

#### **Table Parameters**

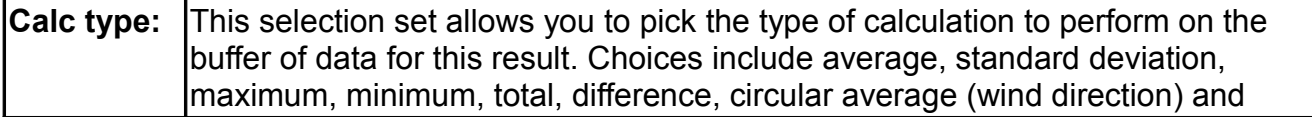

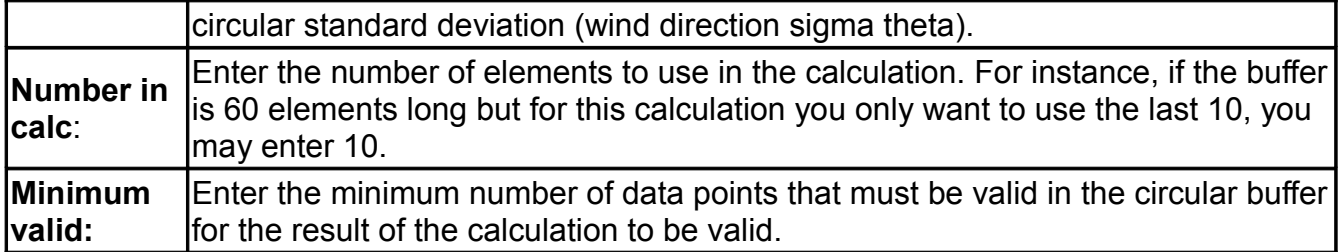

### <span id="page-11-1"></span>**Constant**

This instruction loads one or more constant values into a variable array. Note, this instruction provides a special "Capture" mode which provides the only mechanism for saving variable values through a power failure (persistent storage).

#### **General Parameters**

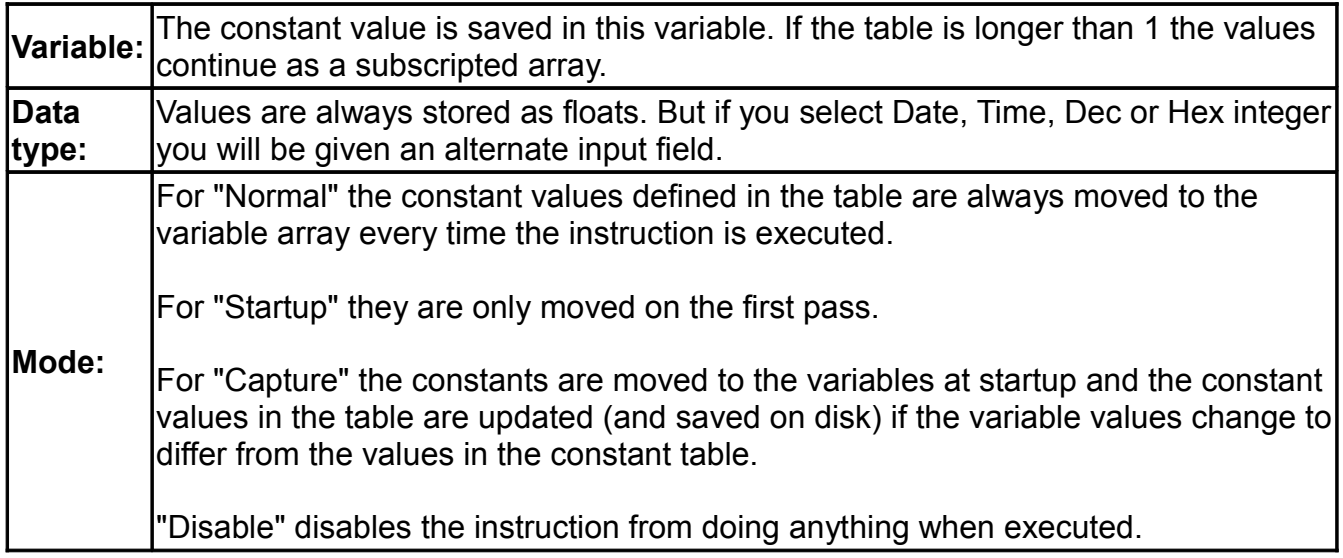

#### **Table Parameters**

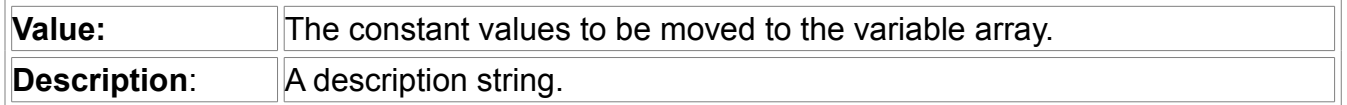

### <span id="page-11-0"></span>**Counter**

This instruction takes as "Input" a count value that counts from 0 to 65535 (16 bit) and then wraps back to 0. This count can be interpreted as event counts or frequency. There are three modes of operation:

- 1. Incremental counter. In this mode, the previous count value during the last loop scan is subtracted from the current input count and the difference is placed in the Result.
- 2. Absolute counter. In this mode the Result contains the value of an absolute counter that is incremented by the result of the incremental counter on each scan. A base value may be set which is subtracted from the absolute counter value to allow a 0 or preset result to be set at any count value. This mode is used for the 1-wire rain fall measurement.

3. Frequency measurement. Calculates frequency from the number of counts received during the configured frequency period.

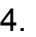

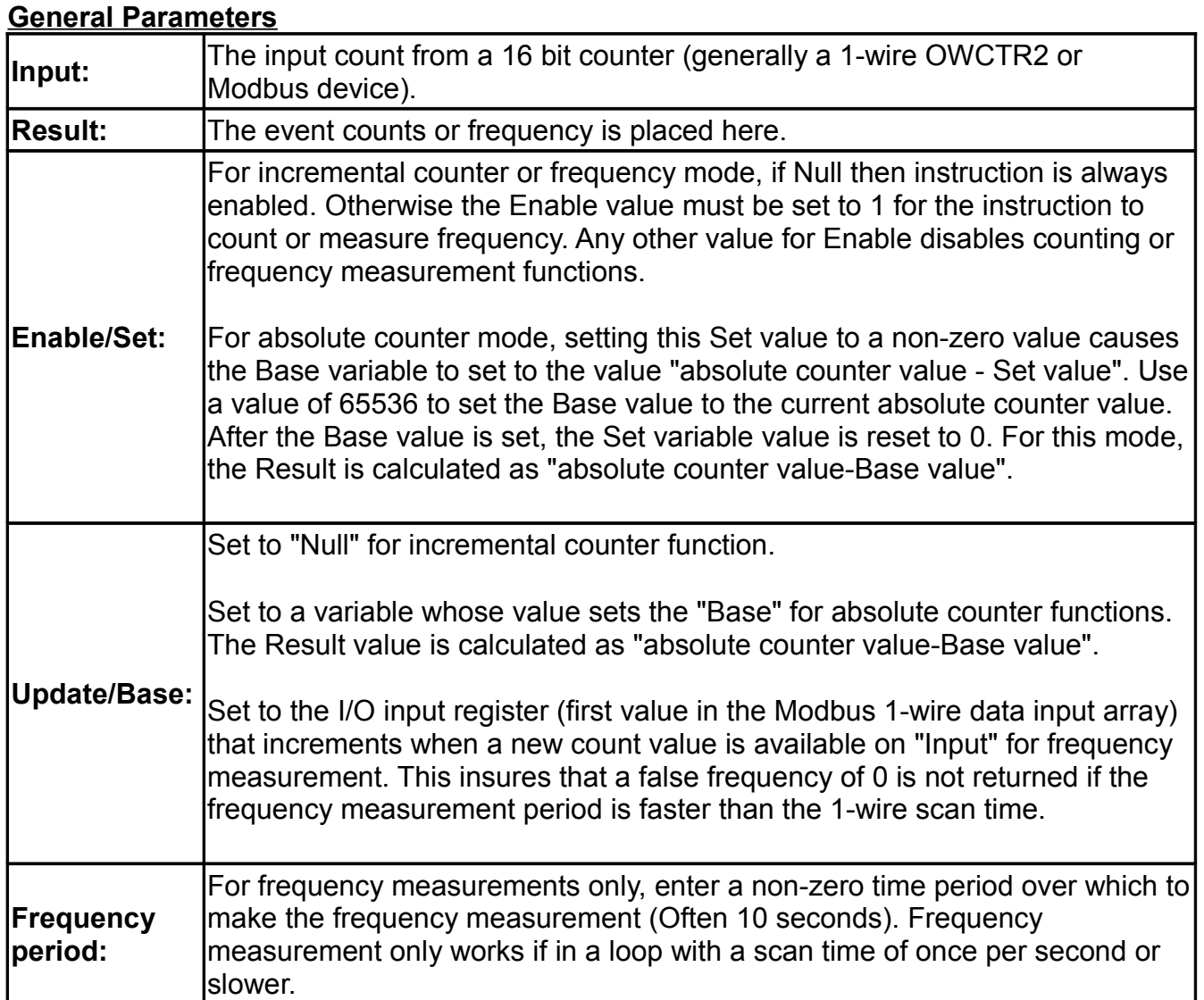

### <span id="page-12-0"></span>**Convert**

Converts values using an interpolating polynomial. Most common use is to convert raw inputs (from sensors) to engineering units. The instruction allows you to enter a table of input (raw) and converted values. The program will perform a least squares fit of your data to generate conversion coefficients A-F for the conversion polynomial. This has the form Y=A+B\*X +C\*X^2+D\*X^3+E\*X^4+F\*X^5+G\*X^6+F\*X^7 where Y is the converted value and X is the raw input value. A-F are the conversion coefficients that are labled 1-8 in table parameters. The information to calculate the coefficients can be entered in one of two ways.

1. Configure the "Select function" and "Poly degree" in the general parameters and fill in the "Input value" and "Converted value" pairs in the "Table parameters" section. Set the table length to the number of input/converted value pairs. Leave the five variables

"Raw data" to "Control" in the General parameters section null.

2. Configure the five variables "Raw data" to "Control" as described in General parameters.

3.

### **General parameters**

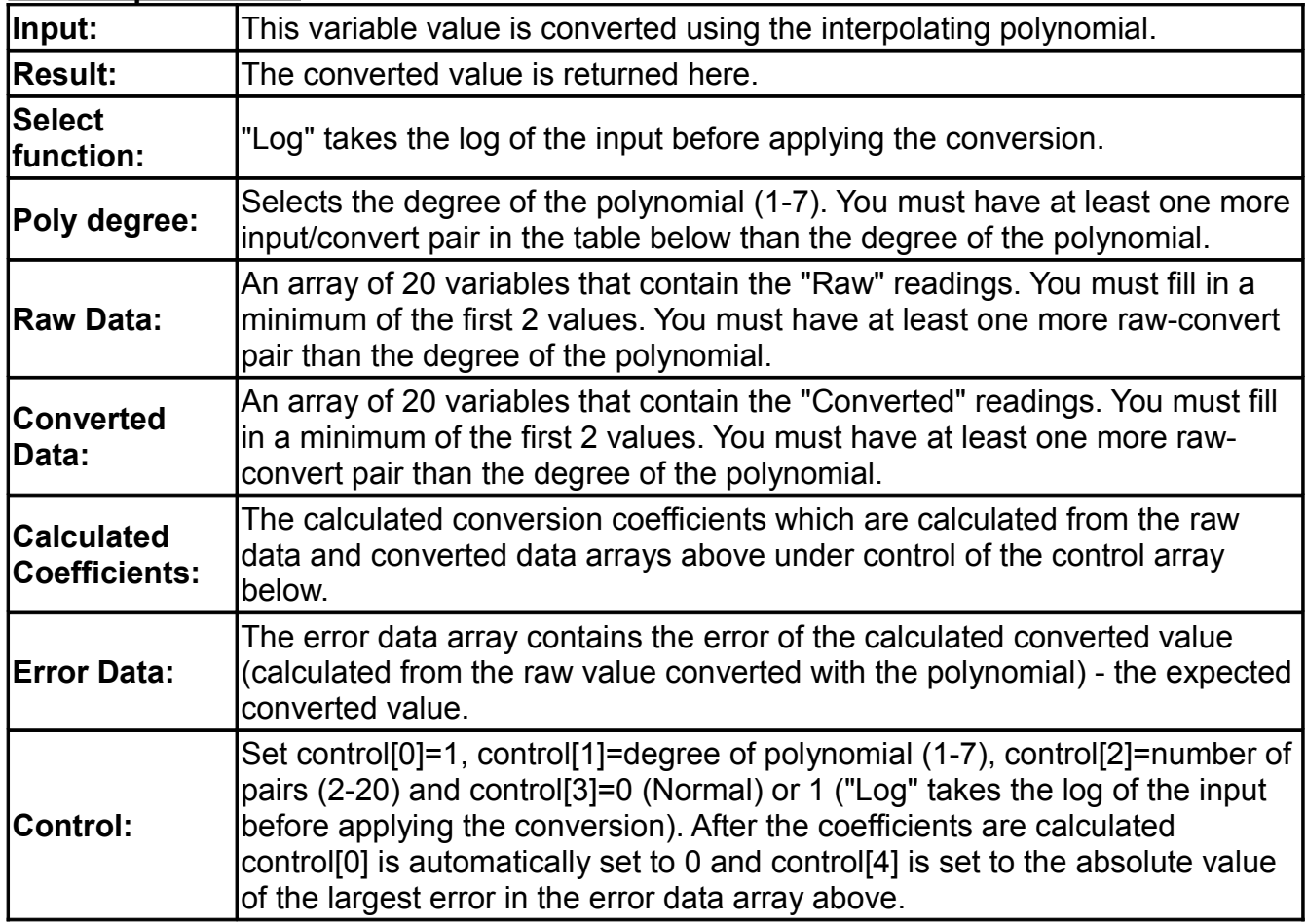

### **Table parameters**

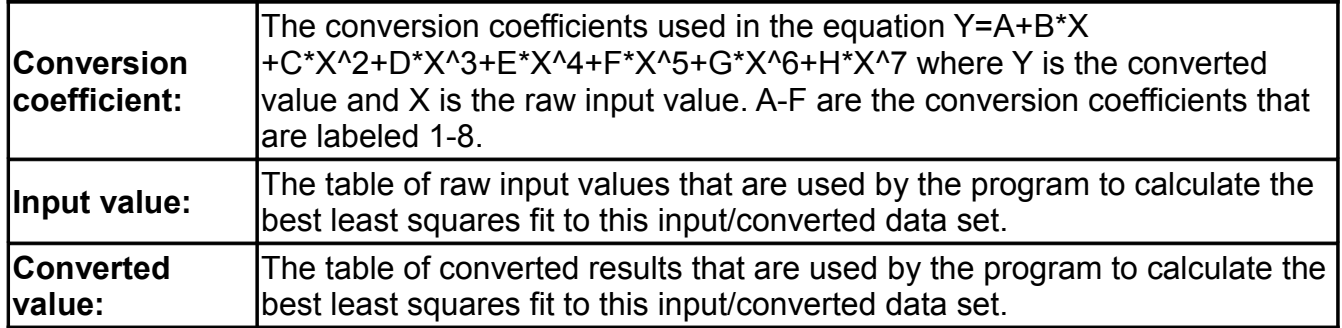

### <span id="page-13-0"></span>**Correct**

This instruction is designed to be part of an instrument auto calibration routine. Uncorrected instrument data is corrected based on the results of a two-point calibration.

#### **General Parameters**

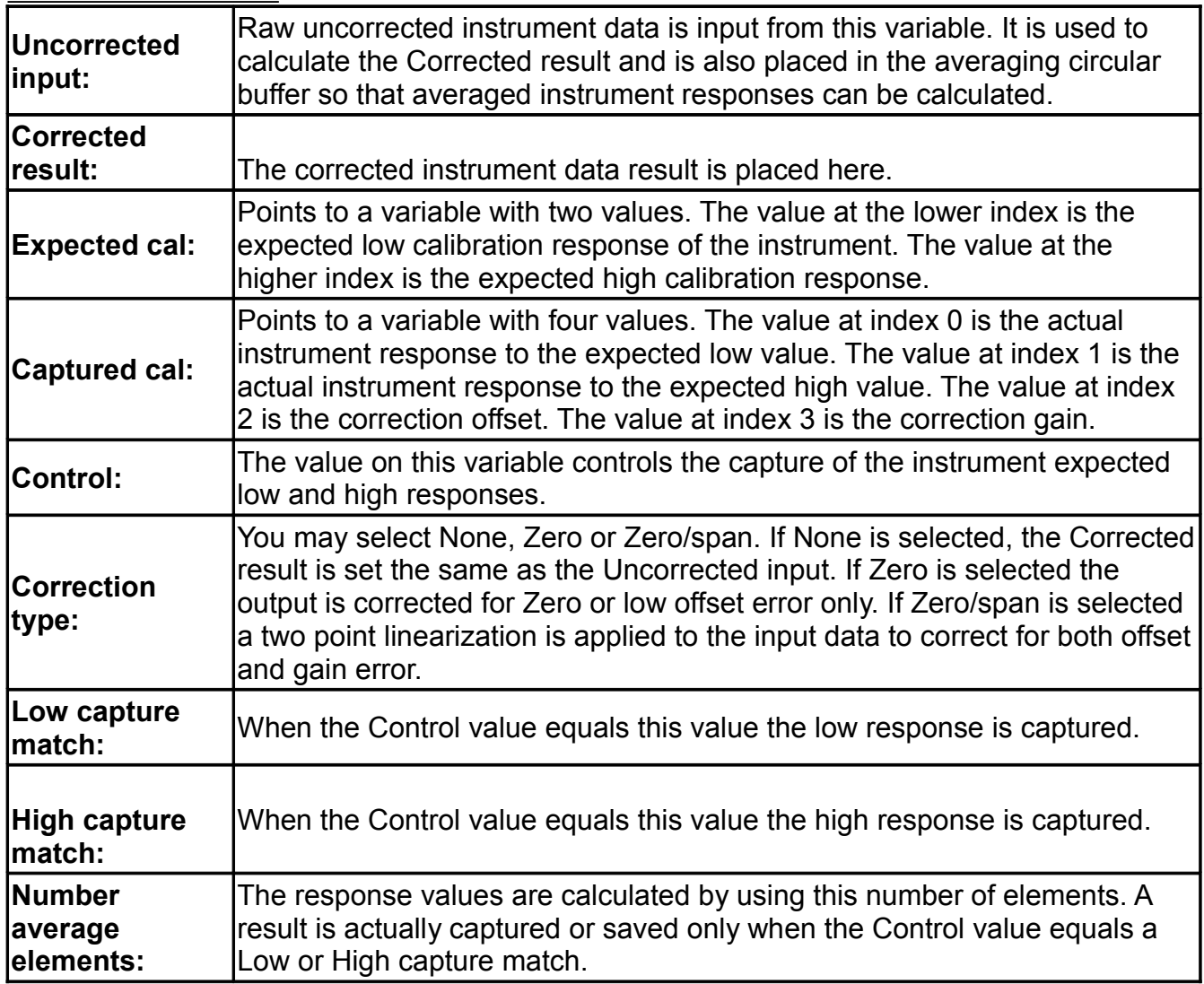

### <span id="page-14-0"></span>**Expression**

This instruction evaluates one or more math expressions and puts the results in the specified variables. You may enter constants in your expressions. Prefix a value with 0x to indicate hexadecimal. Otherwise the value is assumed to be in decimal. (There is no octal or binary format support.) The expressions are similar to 'C' with the following exceptions:

- All operators are executed from left to right. Precedence can be changed with parentheses groupings.
- The "Or" function is  $\therefore$  (colon) instead of  $\parallel$  (pipe).
- There are no pointers or unary operators.
- The built-in functions have only one parameter and the unary operators are now functions.
- Two parameter functions have been changed to operators.
- A number of new operators and functions have been added.

You might ask, what is the difference between having one Expression instruction with multiple expressions and multiple Expression instructions, each with just one expression? From an operational point of view, a higher priority loop cannot interrupt operation of a lower priority loop except between instructions. Therefore, an Expression instruction with multiple expressions, cannot be interrupted until all the expressions within that instruction are executed. From a logical grouping point of view, it is often desirable to group related expressions in the same instruction.

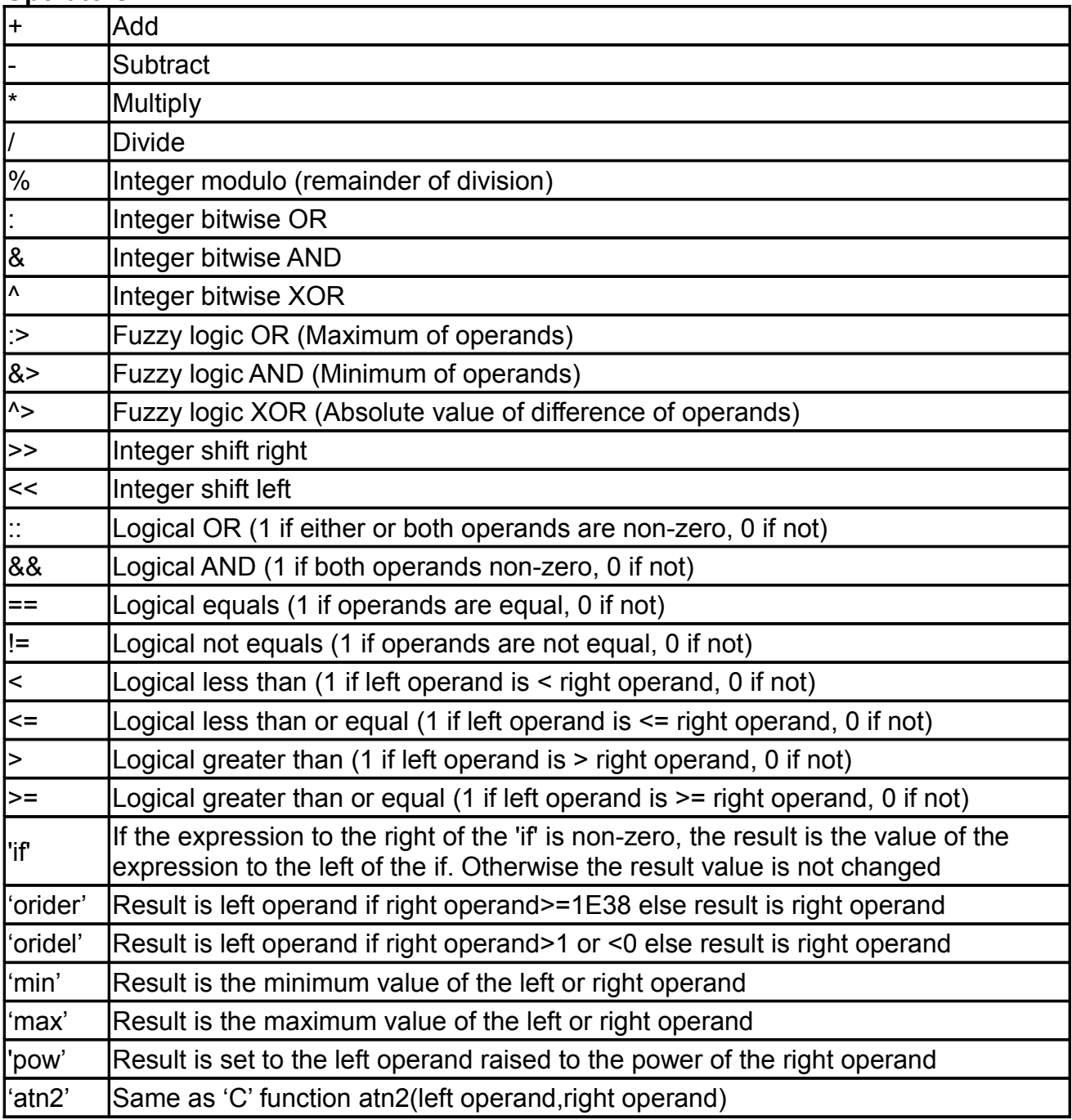

#### **Operators:**

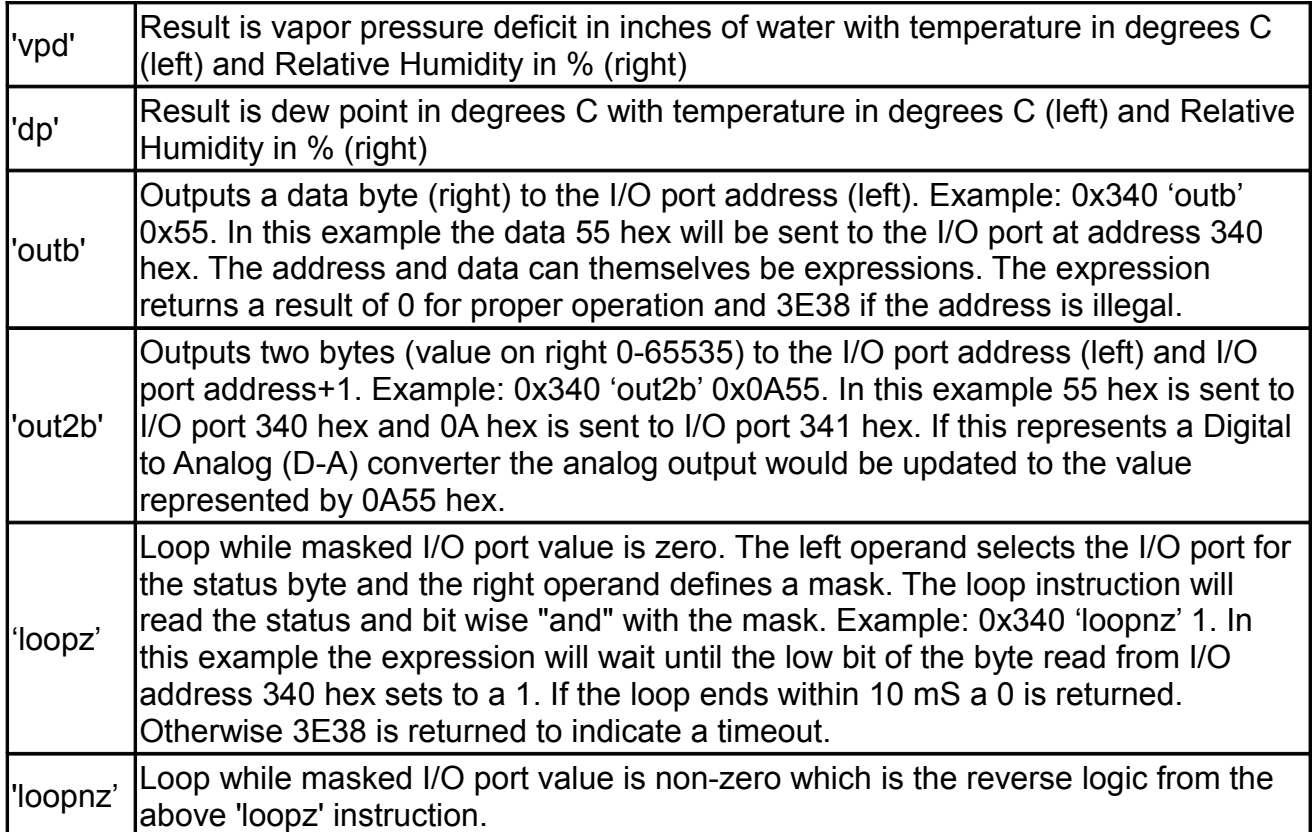

Note: For "Integer" (binary) operations the float value is converted to an unsigned, 24 bit integer. If the float value is greater than 16,777,215 the value is clamped to 16,777,215 and if the value is less than 0 it is clamped to 0 before conversion to an integer.

For the fuzzy logic OR, AND and XOR functions the operand values are tested for valid fuzzy values (0 to 1) before executing the operation. If an operand is less than 0 its value is set to 0. If an operand is greater than 1 it's value is set to 1.

#### **Functions:**

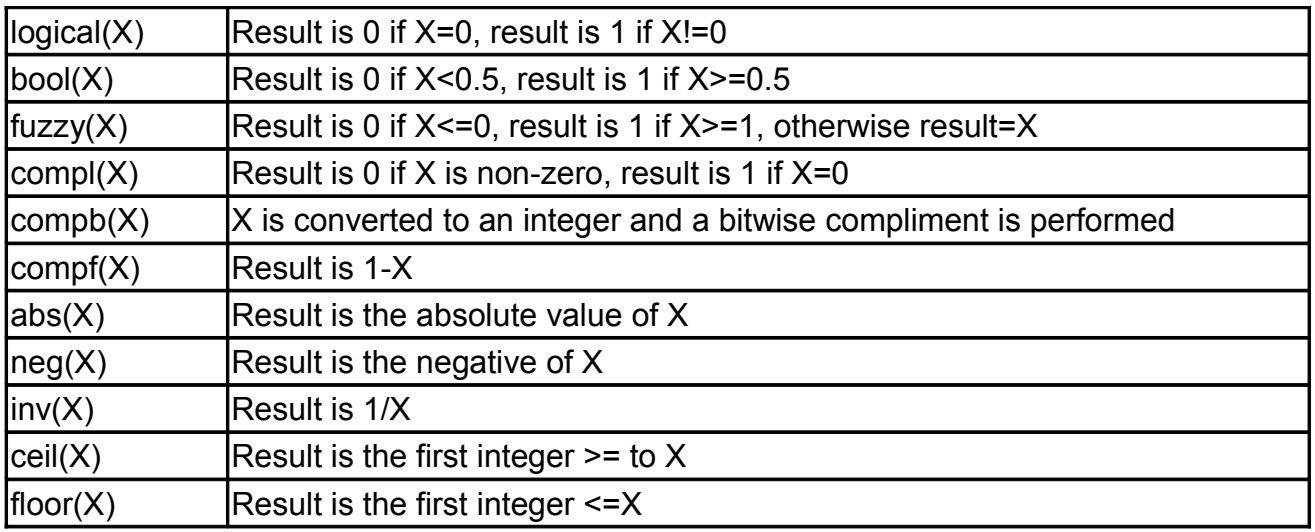

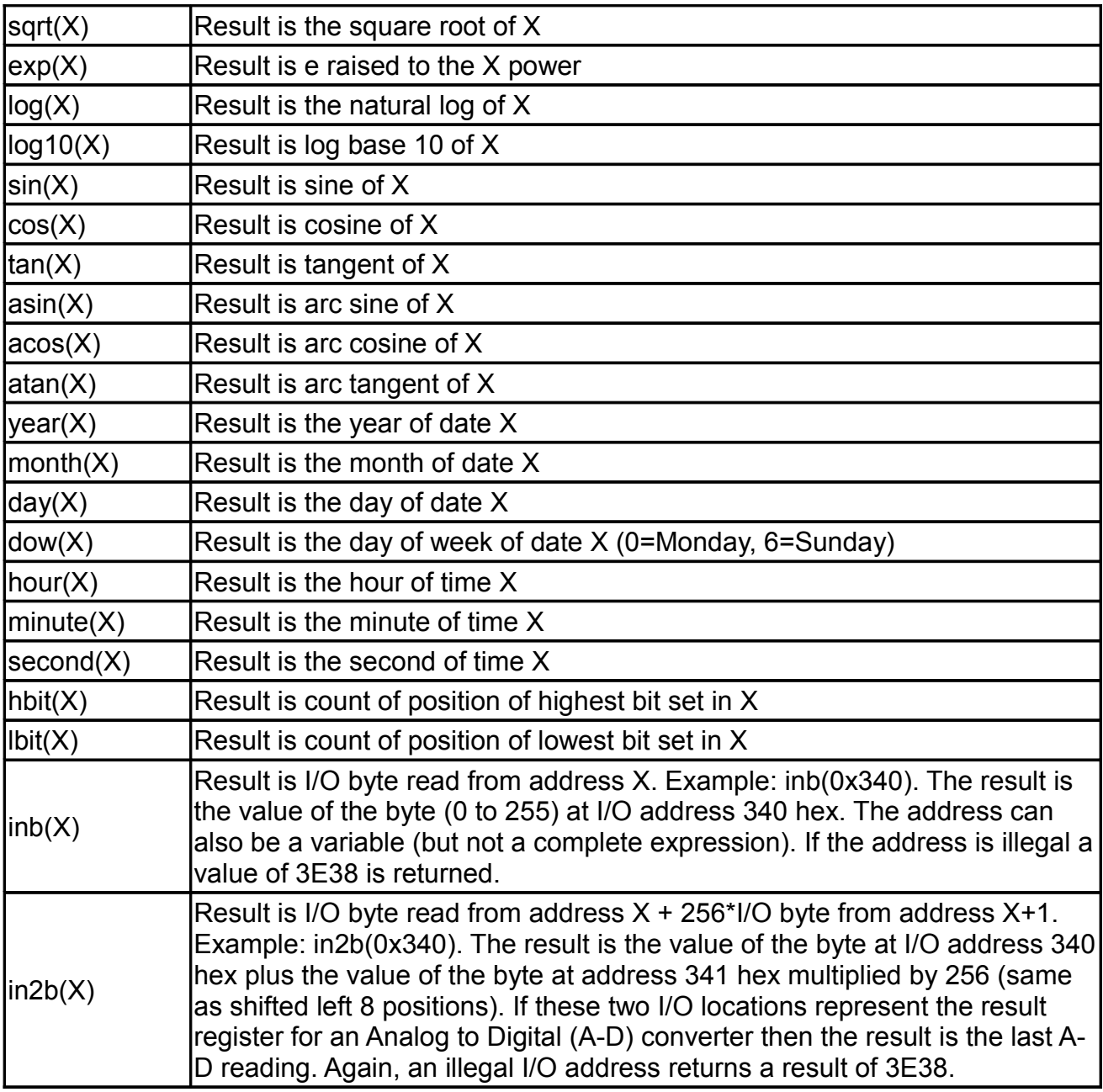

**Note:** The operand of the function can only be a constant or a variable.

For hbit and lbit, 0 indicates no bit set otherwise a value of 1-32 indicates the bit position from right to left. 00000000000000000000000000000010 would return a value of 2. 10000000000000000000000000000001 would return a value of 32 for hbit and 1 for lbit.

If you must send a byte out to an I/O port to select an A-D channel and start an A-D conversion, then loop while waiting on a status bit from another I/O port to determine when the A-D conversion is complete and finally read the result of the A-D conversion. To facilitate the loop function the loopz and loopnz operators are provided. A clever expression can be formed to read an A-D converter as follows:

(ad start adr 'outb' ad start val)+(ad stat adr 'loopnz' ad stat mask)+in2b(ad result)

The expression in the first () starts the A-D converter, The expression in the second () waits for the conversion to complete and the in2b function reads the result. The first 2 expressions return 0 if executed properly or 3E38 if not. Therefore, if the result is between 0 and 65535 the conversion was proper. If the result is greater than 65535 the conversion is bad!

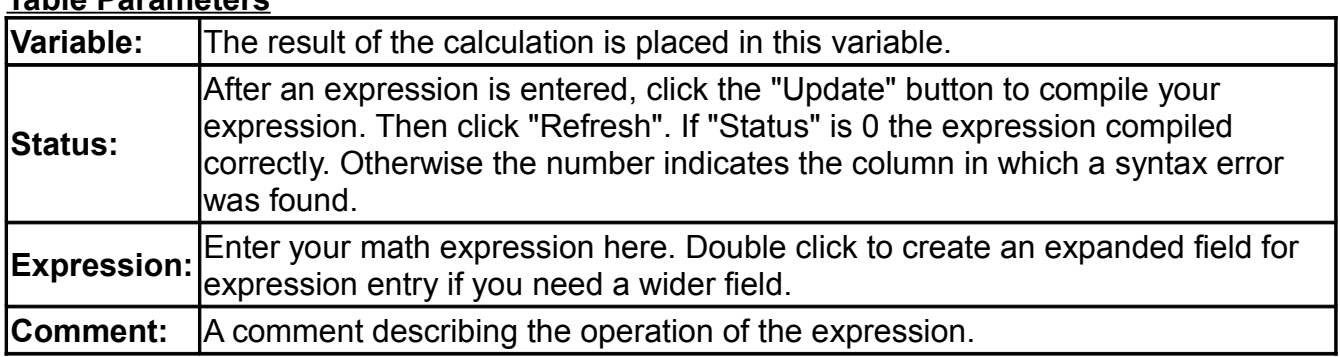

### **Table Parameters**

#### <span id="page-18-0"></span>**Fan**

This instruction copies one or a block of several values from a subscripted source variable to a subscripted destination variable. It is designed to provide three functions:

- 1. Move a subscripted block of variable values from one variable to another. This is useful to copy an array of local values to an array of global values for module value export. (Set "Count index", "Time index", Time def" and "Last period" to Null.)
- 2. Select one value (or one block) from a position within the source variable array based on a selection index and write to the destination variable. (Set Direction to "Multiple sources to one destination".)
- 3. Select the source value (or block) and write to a position within the destination array based on a selection index. (Set Direction to "One source to multiple destinations".)

Notice a fan can move just one value at a time if the block size is 1 but can move a larger block if the block size is greater than 1. For instance, if direction is "Multiple sources to one destination", the "Block size" is 4 and the effective index value is 0, then source[0] to source[3] are moved to destination[0] to destination[3]. If the effective index is 1 then source[4] to source[7] are moved to destination[0] to destination[3].

You can turn the operation around by selecting the direction as "One source to multiple destinations". Now if the "Block size" is 4 and the effective index value is 0 then source[0] to source<sup>[3]</sup> are moved to destination<sup>[0]</sup> to destination<sup>[3]</sup>. If the index is 1 then source<sup>[0]</sup> to source[3] are moved to destination[4] to destination[7].

The effective index value can be created two ways.

1. If a variable is defined for "Count index" then this value creates the effective index. If an index is greater than the value set in "Number of indexes"-1 then the effective index is set to "Number of indexes"-1.

2. If a variable is defined for "Time index" then this value is compared against the values in the array variable "Time def" to create an index as described below".

For this example assume that the "Time index" variable is called time and increments from 0. There is also a "Time def" variable called time def which is configured to have the following values:

time\_def[0]=10 time\_def[1]=10 time\_def[2]=30

Now if time stime def[0] then an index of 0 is created. So in this example, when time statethen an index of 0 is created. If time>time\_def[0] and time <= time\_def[0]+time\_def[1] then index 1 is generated. So in this example, when time>10 and time<=20 then index 1 is generated. If time>time\_def[0]+time\_def[1] and time<=time\_def[0]+time\_def[1]+time\_def[2] then index 2 is generated. So in this example, if time>20 and time<=50 then index 2 is generated. If time>time\_def[0]+time\_def[1]+time\_def[2] then index 3 is generated. So in this example, if time>50 then index 3 is generated.

When creating indexes by time, a special feature can be enabled by creating a variable for "Last period". This variable will contain the value 0 except during the last loop scan at the end of each period when it will contain 1. So in the above example the value will be 1 when time=10, time=20 and time=50.

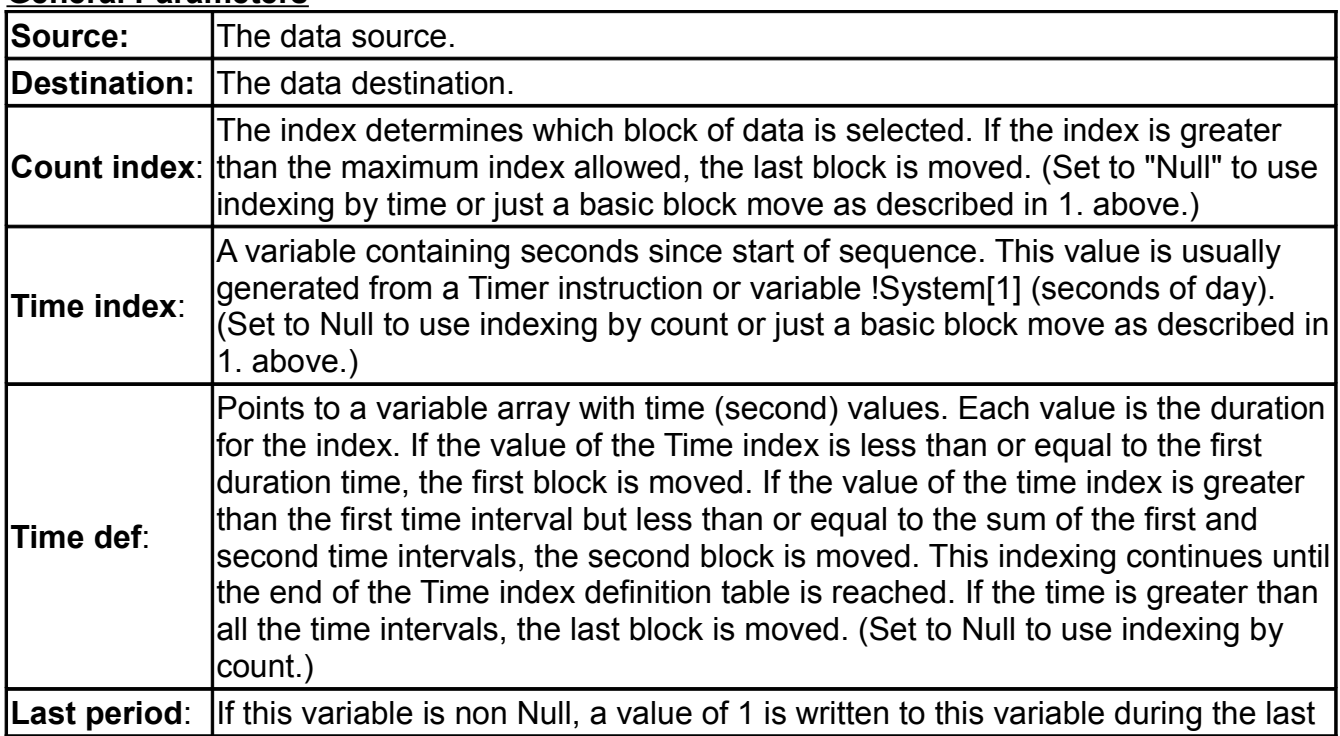

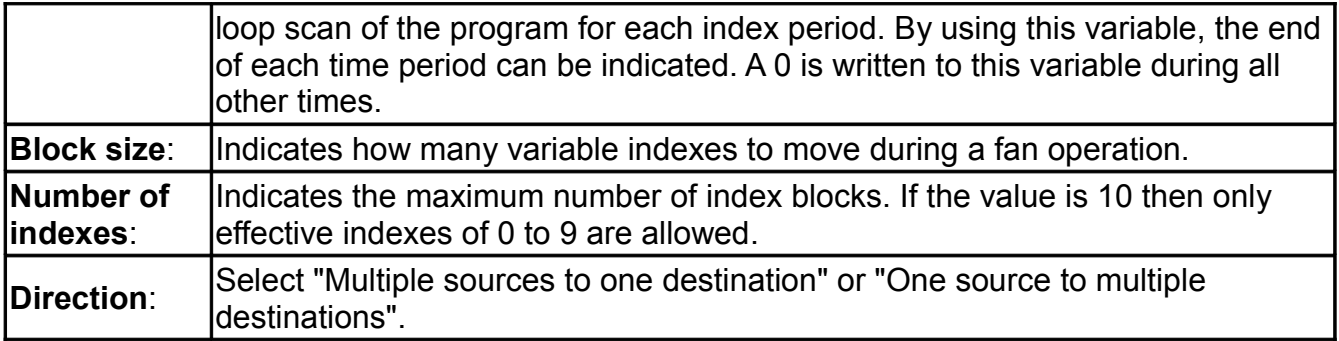

### <span id="page-20-1"></span>**Fuzin**

This instruction converts an input value to a fuzzy variable (0-1).

#### **General Parameters**

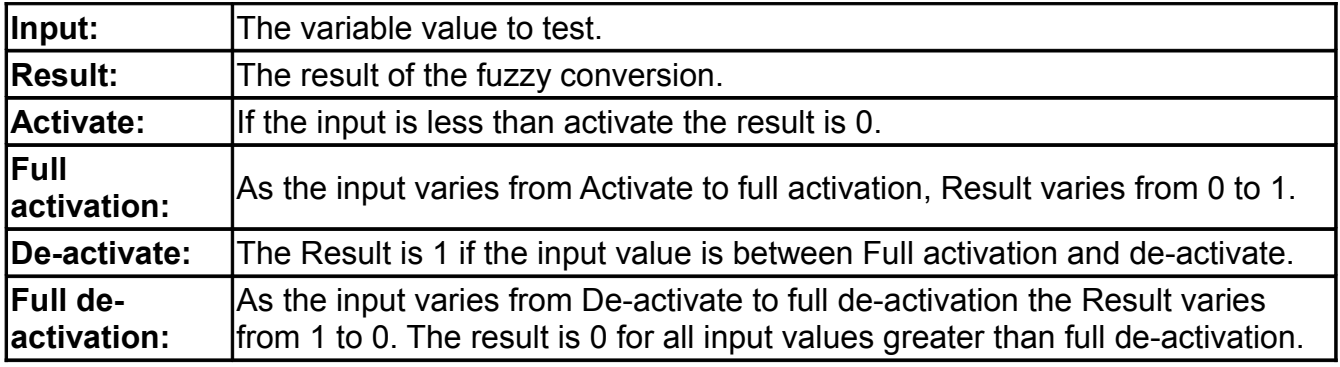

### <span id="page-20-0"></span>**Histevt**

#### **General Parameters**

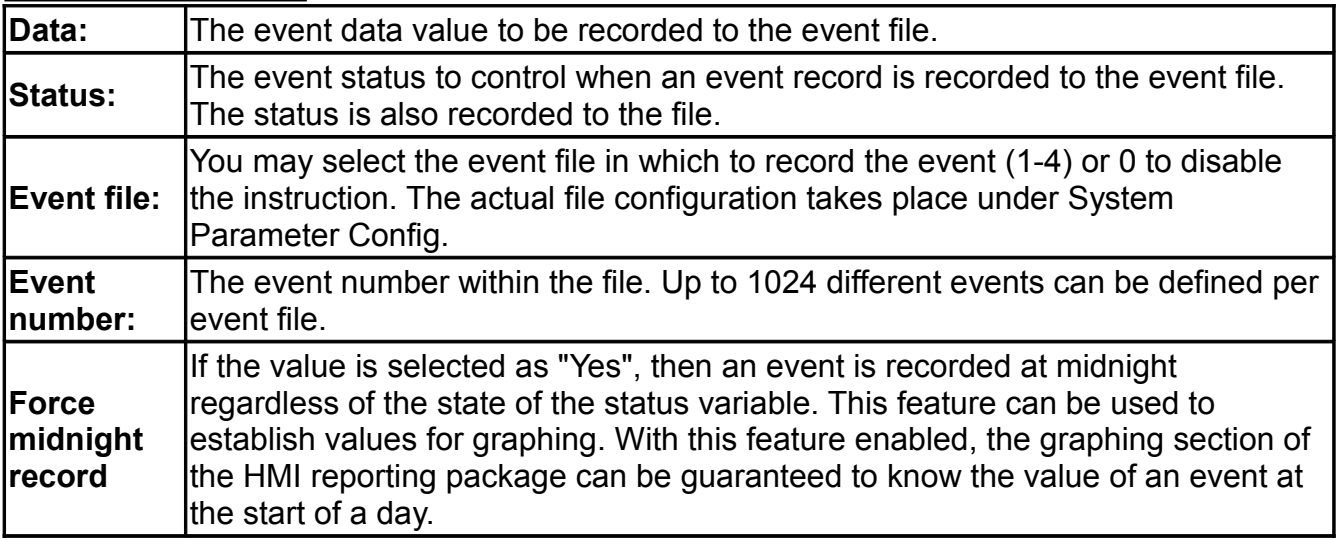

When the Status value is odd (low bit set) the current date and time, Data value, Status value and Event number are written to the selected Event file. The event file can be used to record the setting and clearing of alarms and the results of calibrations.

### <span id="page-21-2"></span>**Histper General Parameters**

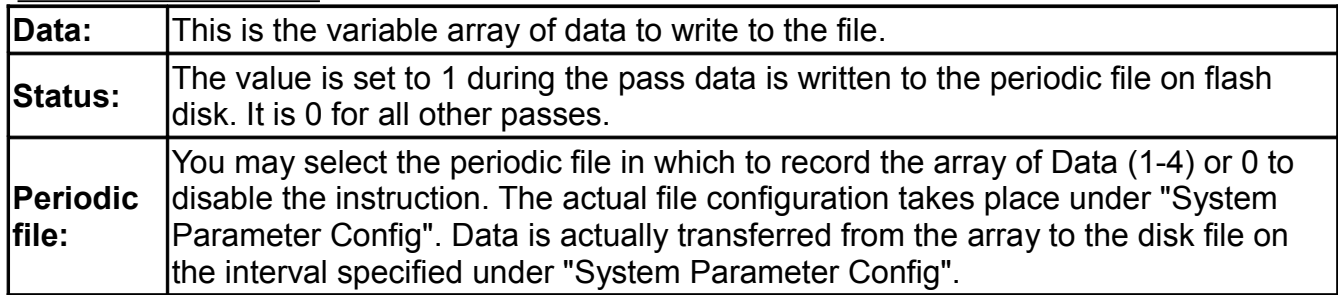

### <span id="page-21-1"></span>**If, Elseif and Endif**

These three instructions allow you to create blocks of code that only execute if conditions are true. To start a block choose the "If" statement. Next enter your conditional instructions and end the block with "Endif". An "If" statement is configured identically to the "Expression" instruction. The only difference is that if the last expression in the "If" instruction evaluates to non-zero, then all the instructions between the "If" and the "Endif" are executed. If the last expression in the "If" evaluates to 0, the instructions between the "If" and the "Endif" are skipped.

You may add sub blocks within the "If" block with the "Elseif" statement. (The "Elseif" statement is configured identically to the "If" statement). In this case, if the first "If" statement evaluates to non-zero, then all instructions from the "If" to the first "Elseif" are executed. Then all instructions are skipped until the "Endif" is reached. If the first "If" evaluates to 0, then all instructions are skipped until the first "Elseif" instruction. If this instruction evaluates to nonzero then all instructions from this "Elseif" to the next "Elseif" are executed. Then all instructions are skipped from the second "Elseif" to the "Endif". The first block of instructions who's "If" or "Elseif" instruction evaluates to non-zero is executed. All other blocks are skipped. You may nest "If" – "Endif" blocks within "If" - "Elseif" or "If" - "Endif" blocks.

### <span id="page-21-0"></span>**Limit**

This instruction tests an input value against limits and returns a result depending on the comparison.

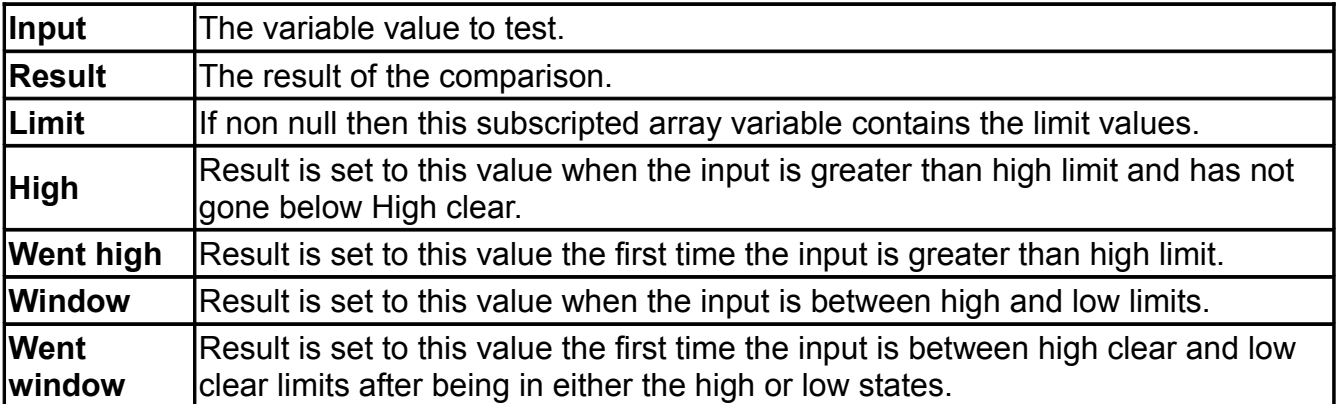

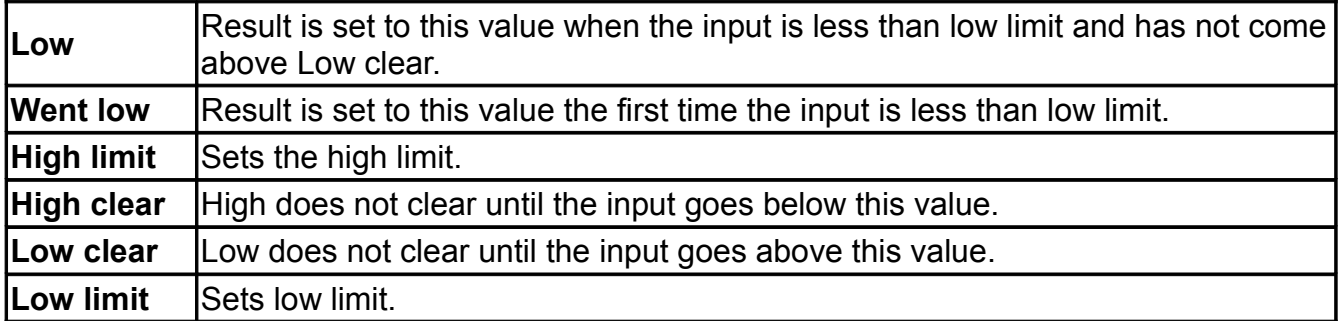

### <span id="page-22-1"></span>**Lookup**

This instruction converts a raw input value to a converted value using a lookup table. The table can be up to 128 pairs long. If a match is not found in the table the result is not updated. This way more than one lookup table can be cascaded if there are more than 128 entries required.

The table consists of from two to 128 raw-convert pairs. First the input value is checked to see if it is  $\ge$ = to the first raw value and  $\le$ = to the second raw value. If it is then the result is the interpolated value between the first converted value and the second.

If the value does not match then the input value is checked to see if it is  $\ge$  = to the second raw value and <= to the third raw value. This checking continues until a match range is found. The result is then the interpolated value between the converted pairs that correspond to the raw range selected.

#### **General Parameters**

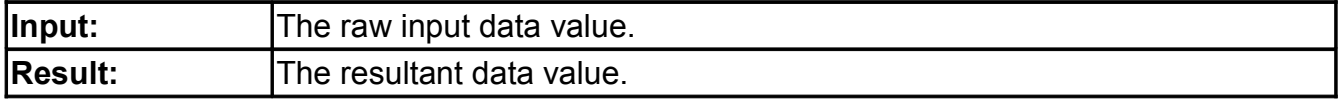

#### **Table Parameters**

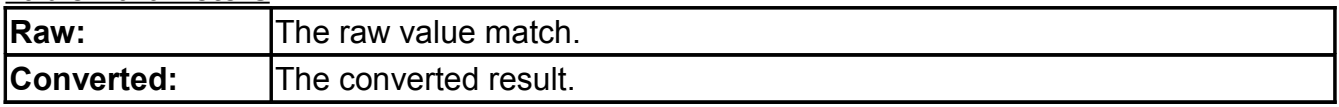

#### <span id="page-22-0"></span>**Map**

This instruction can map values from a random collection of variables to an ordered set in the Array. This is useful for creating the input array to the Histper instruction. Or the instruction can disperse values from the Array to a random collection of variables. This is useful for taking Modbus input values from the input array and sending them to individual variables.

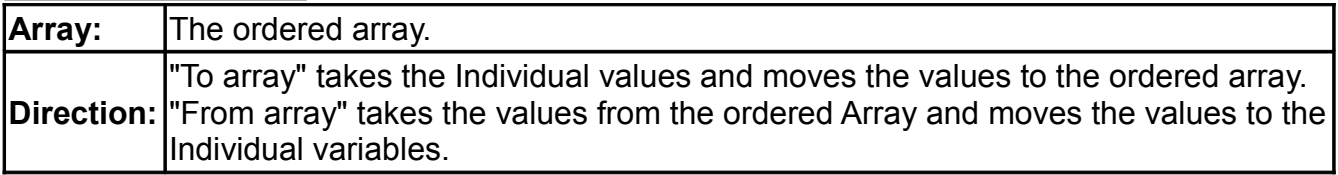

**Table Parameters**

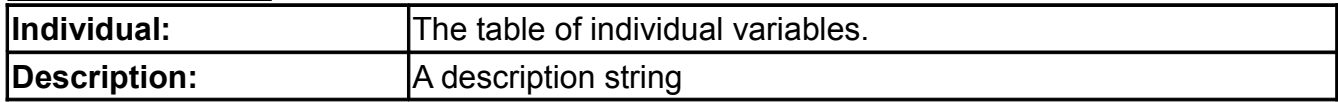

### <span id="page-23-0"></span>**Modmaster**

This instruction executes Modus master RTU instructions.

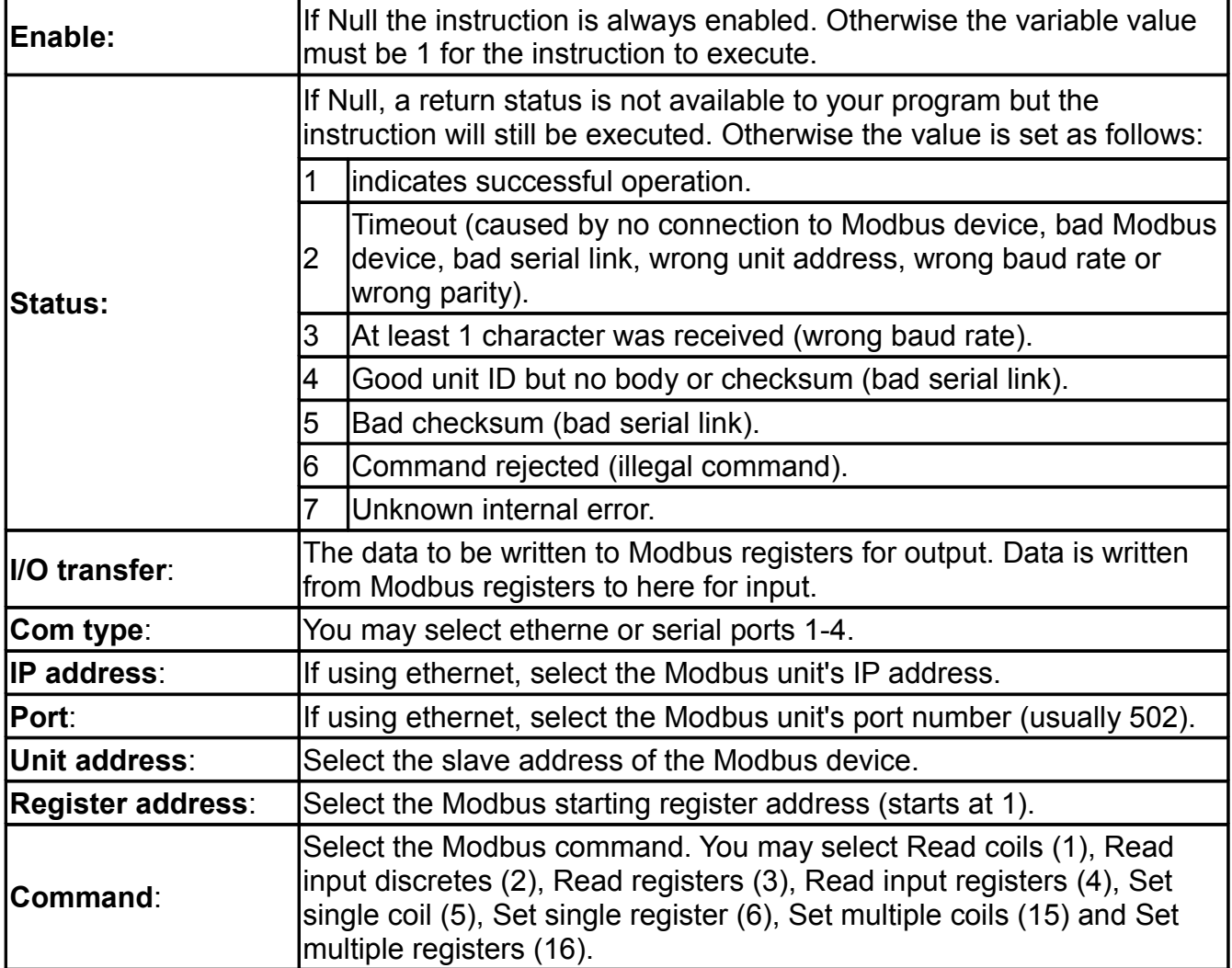

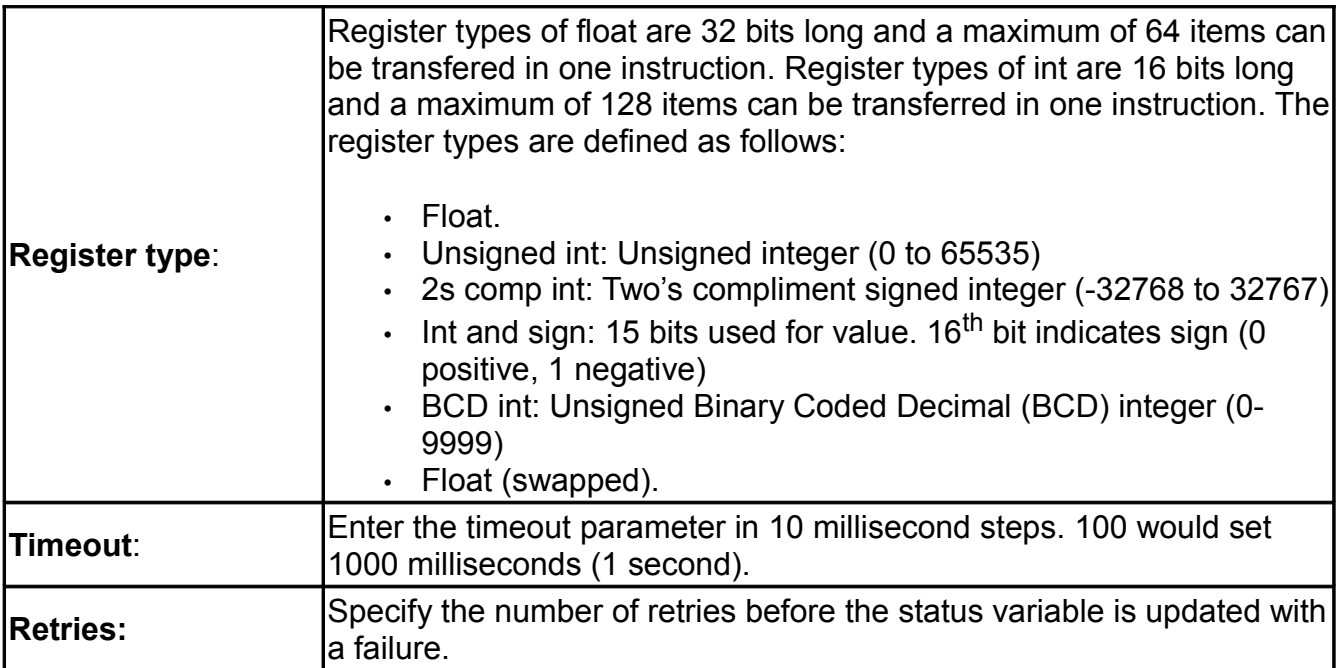

#### **Table Parameters**

The table length indicates the number of items to transfer. The A and B coefficients convert the data according to an Ax + B conversion. Set A to 1 and B to 0 to perform no data conversion. Set A to -1 and B to 1 to invert logic.

#### <span id="page-24-0"></span>**Modslave**

This instruction transfers Modus register values between the ICON Modbus slave registers and ICON variables. Modslave operation is configured under "System Parameter Config". Configure under "HMI edit/Serial ports" section if doing serial Modbus and under "Internet connections" if doing TCP Modbus.

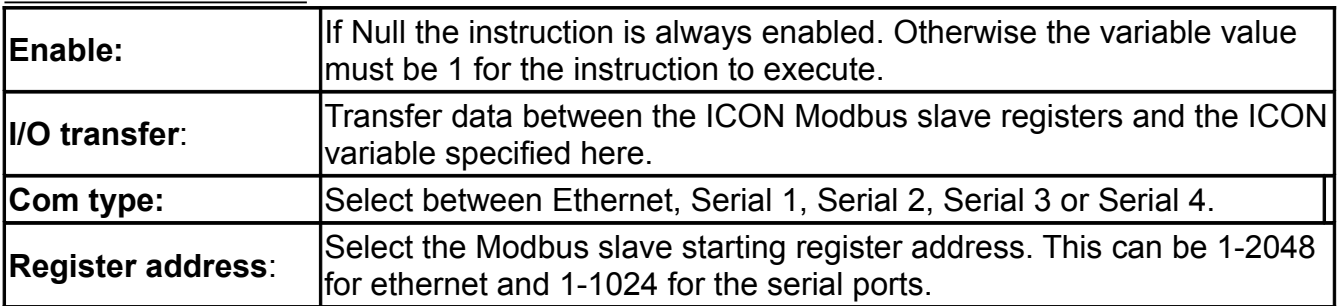

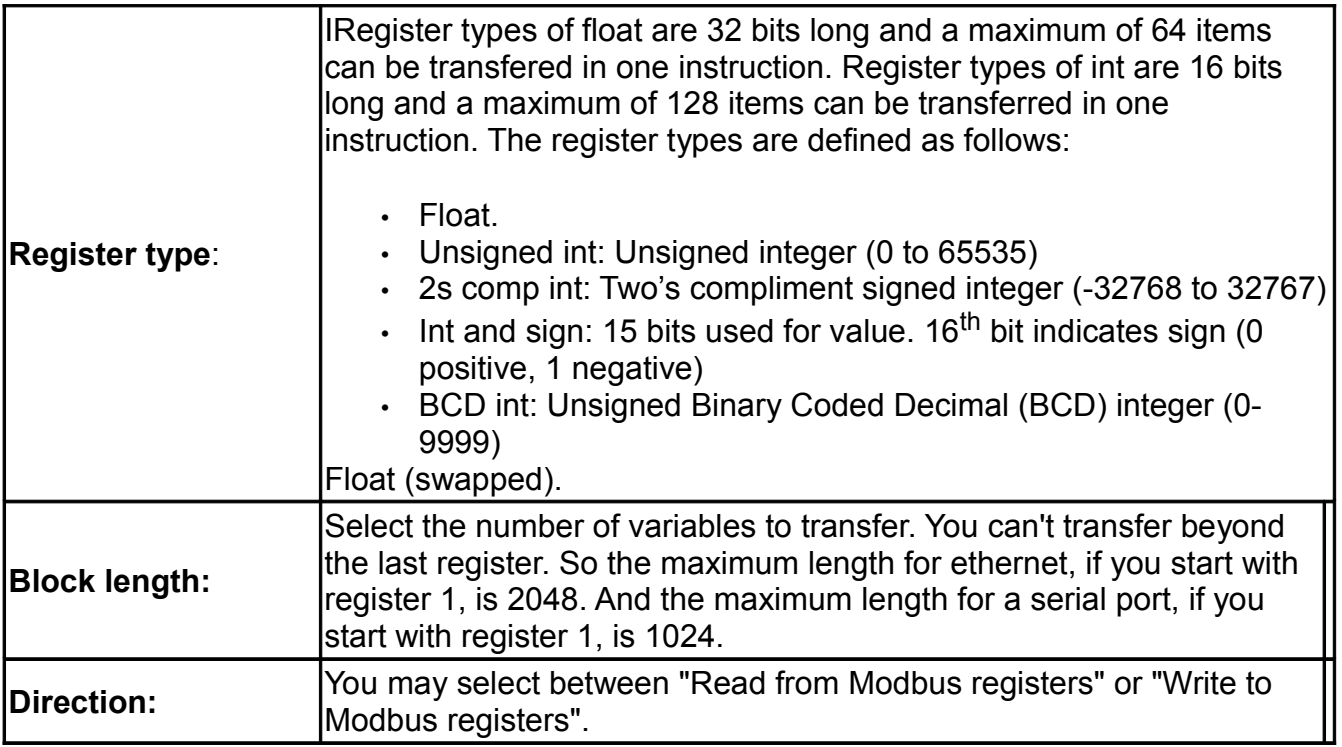

### <span id="page-25-1"></span>**Onoff**

This instruction sets the result to 0 if the input is zero and 1 if the input is non-zero. Minimum delay times as described below must be honored. Enter times in number of passes. So if off time is set to 10, the output control must be off a minimum of 10 loop passes before it can change state. If the instruction is in a loop that executes every second, the times will represent seconds.

### **General Parameters**

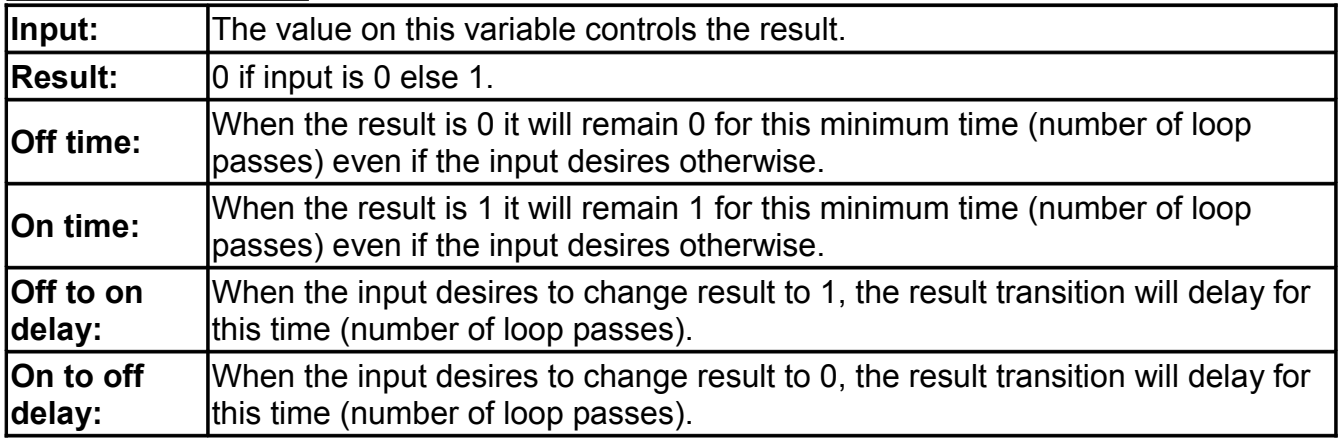

### <span id="page-25-0"></span>**OWconfig**

This instruction sets an array of variables for configuring the ICON Modbus to 1-wire interface I/O system. Each ICON board can have a maximum of 64 1-wire Inputs/Outputs. Each ICON board can have a maximum of 16 1-wire devices set per Modbus transaction. Therefore you

must have one OWconfig and one Modbus instruction for each 16 1-wire devices configured.

### **General Parameters**

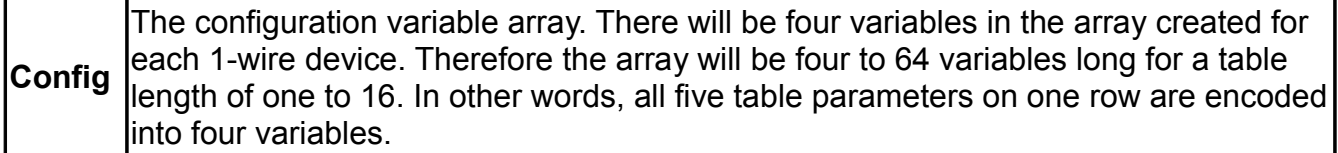

### **Table Parameters**

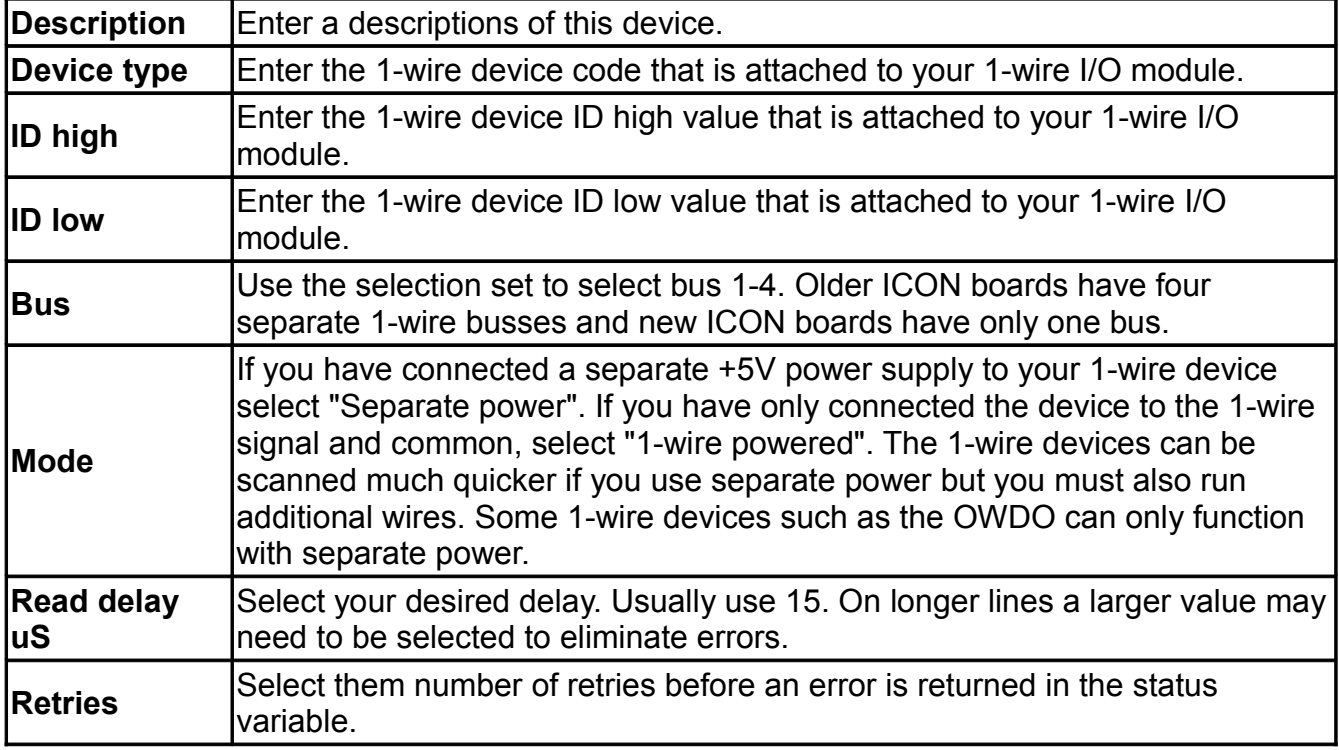

### <span id="page-26-0"></span>**Pid**

This instruction executes the Proportional, Integral, Differential (PID) process control algorithm. An Error input is calculated as the difference between the setpoint (the desired value) and the actual instrument reading of the parameter to be controlled (feedback element). For example, if you are controlling the temperature of a greenhouse and the desired temperature is 75.0 and the actual temperature is 69.5 the Error is 6.5. This must be calculated in an expression instruction prior to executing the PID instruction. A "Control result" is generated according to the equation:

Control\_result=Constant+Control\_result[1]+Control\_result[2]+Control\_result[3] //The result of the PID

Control\_result[1]=Error\*Proportional //The result of the proportional term Control\_result[2]=(Error-Error\_last\_pass)\*Differential //The result of the differential term Control\_result[3]=Control\_result[3]+(Error\*Integral) //The result of the integral calculation

Notice that this instruction returns the entire result of the PID in Control\_result but the

proportional only, differential only and integral only results are also returned in higher elements of the Control result subscripted array. This can be handy for debugging and HMI display.

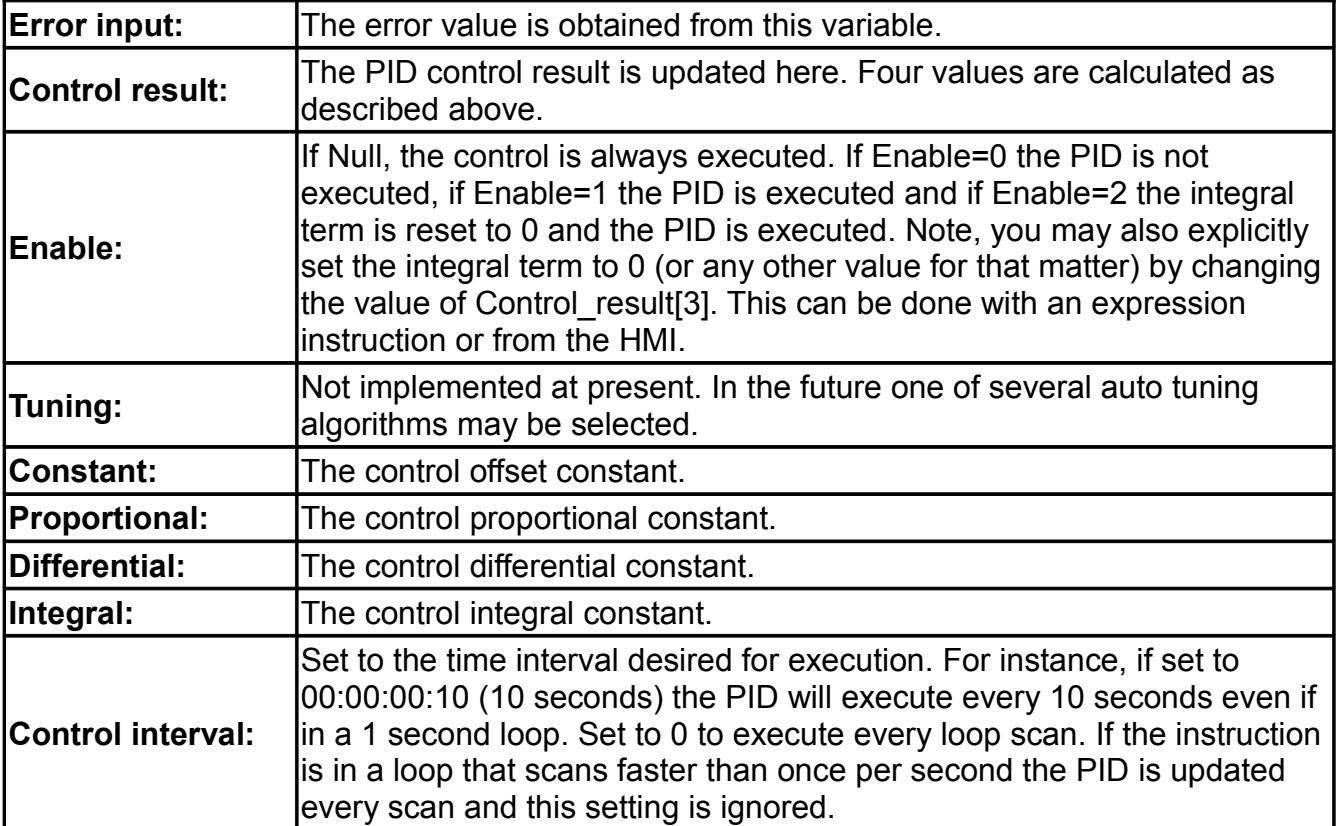

### **General Parameters**

### <span id="page-27-0"></span>**Pulse**

Pulse maintains the Idle state value until the control changes value. When the Control changes value, the Pulse takes on the value of Control for the Duration time (number of loop passes) and then switches back to Idle state.

This instruction can be used to generate a pulse that starts on the changing edge of control. It can also be used in conjunction with write variable of an HMI object to generate a pulse. For this case Control and Pulse can point to the same variable. The HMI can write one value to this variable by the user at runtime. Duration time later the variable is set back to it's idle state value. In this manner a pulse can be generated by one user HMI operation.

# **Control:** Starts a pulse. Pulse: | The pulse value. **Duration: The pulse duration in number of loop passes. Idle state:** Pulse idle value.

### <span id="page-28-1"></span>**Pwm**

This instruction pulse width modulates the control result. If the frame time is 60 and the input is 0.5, the control result will be 0 for 30 seconds and 1 for 30 seconds if in a loop that executes every second.

### **General Parameters**

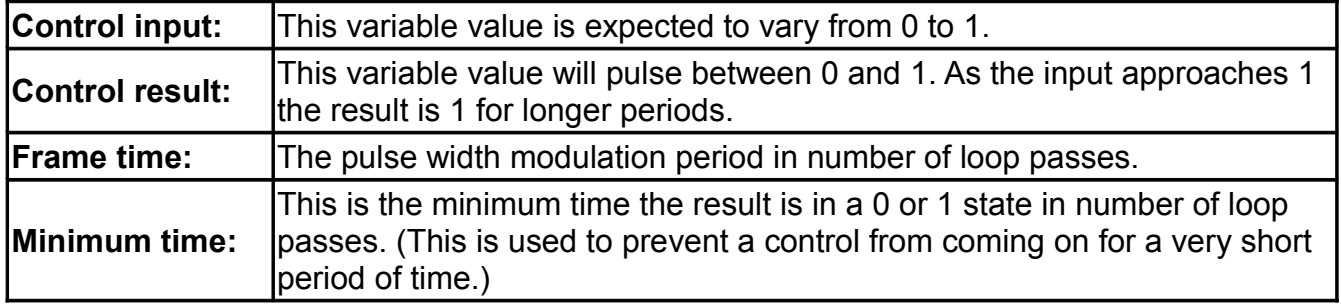

### <span id="page-28-0"></span>**Statistics**

During each pass of the loop a new value from the "Input" variable is used for statistical calculations. Before each value is used in the statistical calculation the input status "Input[1]" is checked against "Max valid status" If the status is less than or equal to the "Max valid status" the value is used in the calculation and the "OR" of all "valid" status bits is made to a "valid" status temporary variable.

If the status is greater than "Max valid status" the value is not used in the calculation and the "OR" of all "invalid" status bits is made to an "invalid" status temporary variable. The result of the calculation is posted to the "Result[even]" index and the status to the "Result[odd]" index. If there at least "Minimum valid" number of data points the "valid" status value is set in "Result[odd]". If there are less than "Minimum valid" number of data points the "invalid" status value is set in "Result[odd]".

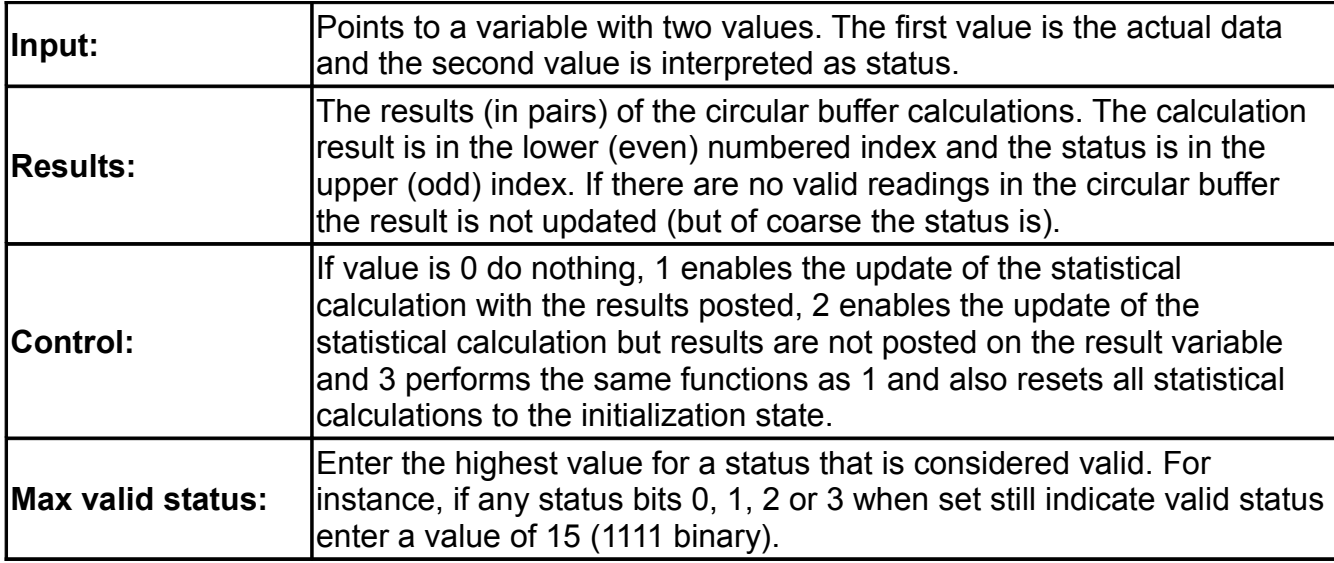

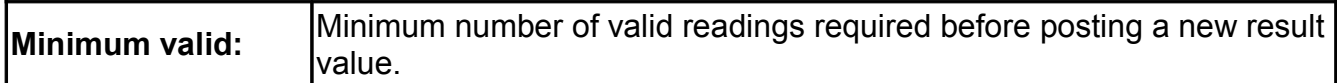

#### **Table Parameters**

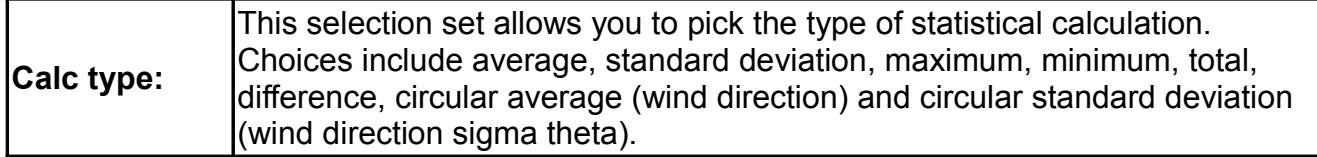

### <span id="page-29-1"></span>**Timepos**

This instruction controls an open and a close relay to position a vent, valve or similar control between full closed and full open by pulsing the appropriate relay for the appropriate time.

#### **General Parameters**

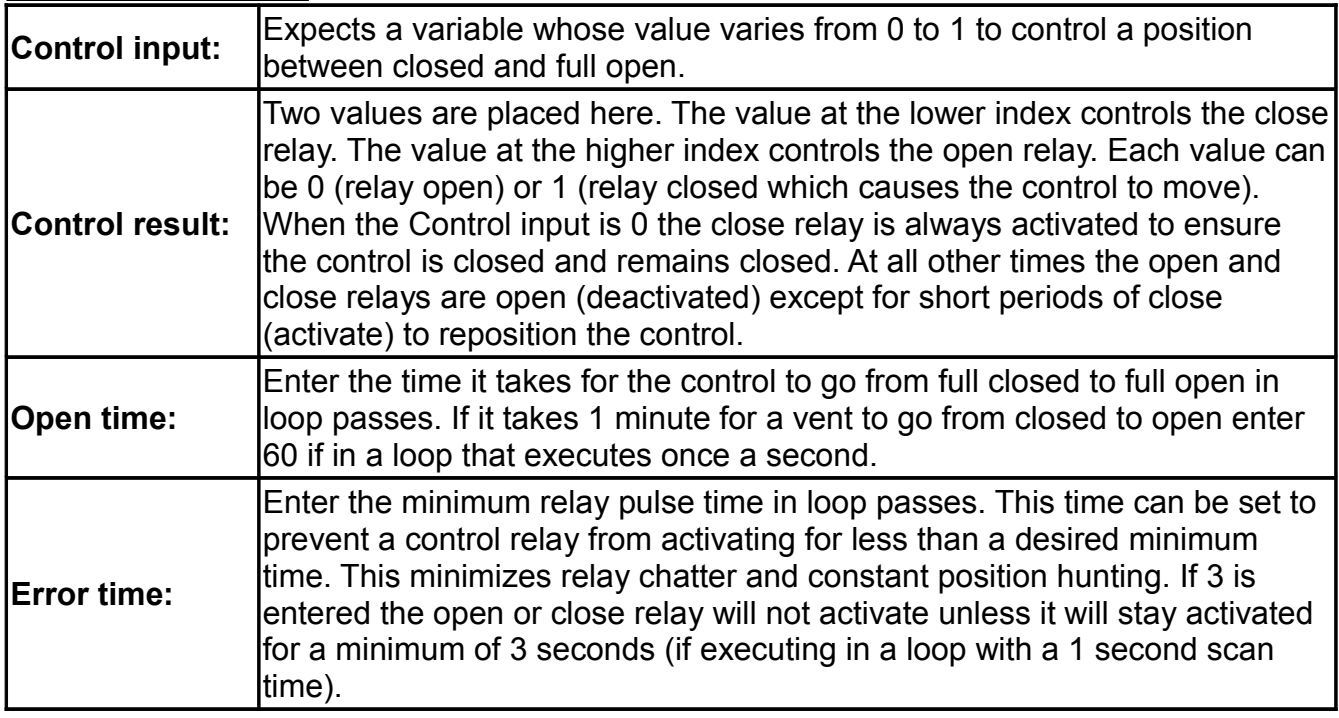

### <span id="page-29-0"></span>**Timer**

This instruction can be configured as an up or a down counter to count loop passes. If counting up it will stop at 16,777,215 and if counting down it will stop at 0.

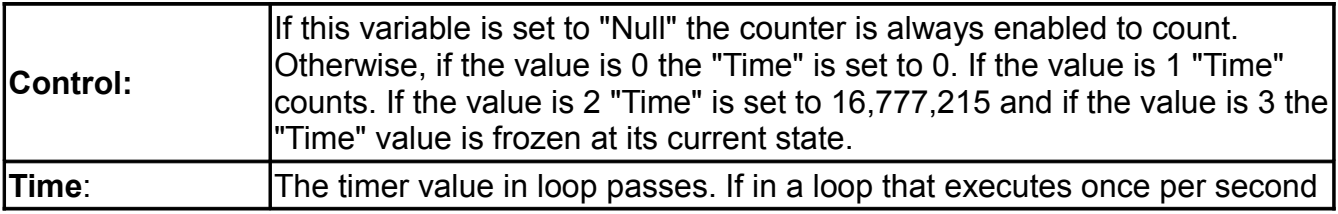

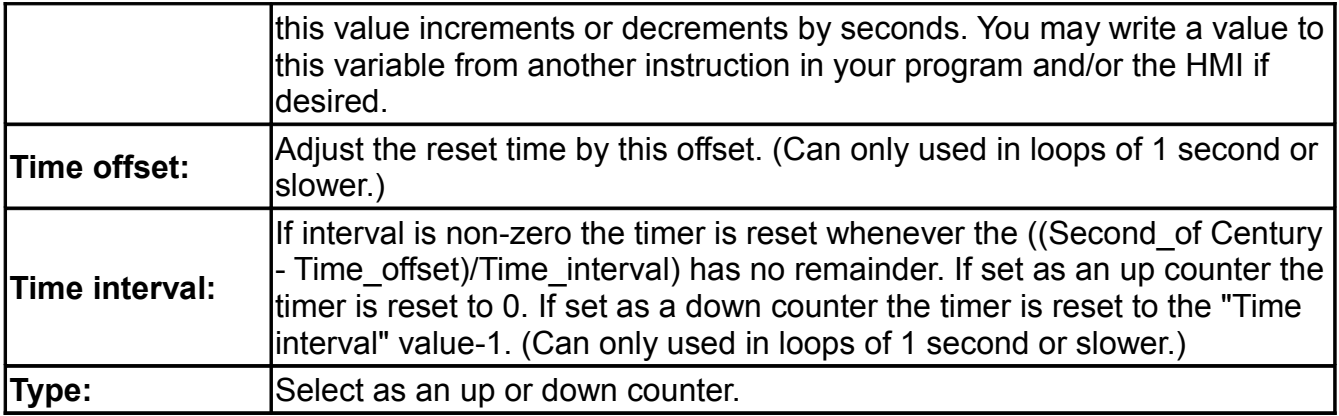

### <span id="page-30-1"></span>**Translate**

This instruction allows the conversion between a counting number 0, 1, 2 … and re-maps to a random sequence. Or the opposite can take place.

#### **General Parameters**

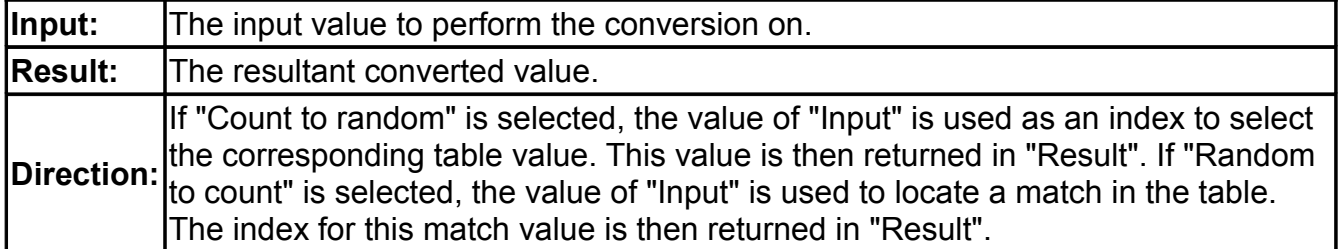

### **Table Parameters**

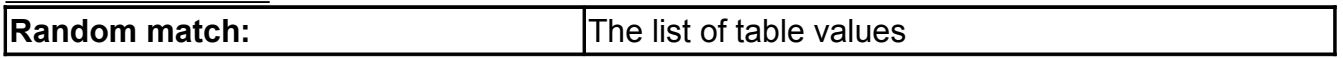

For example, if you would like the input counting sequence 0, 1, 2, 3 and 4 to generate the result random pattern of 0, 10h, 30h, 50h and 70h, set the input variable to the variable with the counting sequence, the result variable to the variable to accept the random lookup and set direction to "Count to random". Place the random sequence of values into the table.

But if you would like the input random sequence of 0, 10h, 30h, 50h and 70h to generate the output counting sequence of 0, 1, 2, 3 and 4, set the input variable to the variable with the random sequence, the result variable to the variable to accept the counting sequence and select the direction to "Random to count". As before, place the random sequence of values into the table.

If the direction is set to "Count to random" and the input index is greater than the number of table rows, the value 0 is placed in result. If the direction is set to "Random to count" and a match is not found, a count (index) equal to the number of rows is placed in result.

### <span id="page-30-0"></span>**X10**

This instruction works with the PowerLinc X10 interface. Order part numbers 1132 and 1132S from www.smarthome.com. With this interface plugged into a 110 VAC outlet you can control

X10 lamp, appliance and relay modules. For more information on X10 visit www.smarthome.com or www.X10.com. X10 has become the defacto standard for controlling lighting in homes.

The X10 PowerLinc is bi-directional. The X10 command cause an X10 command to be transmitted over the powerline to control a device. Other X10 controllers such as switches, manual controllers, wireless remotes and motion detectors can also generate X10 commands. The ICON will monitor these external signals and set the state of 256 variables (! System[24] to !System[279]) to either 0 or 1 in response to the X10 off and on commands on the 256 different house/unit code combinations.

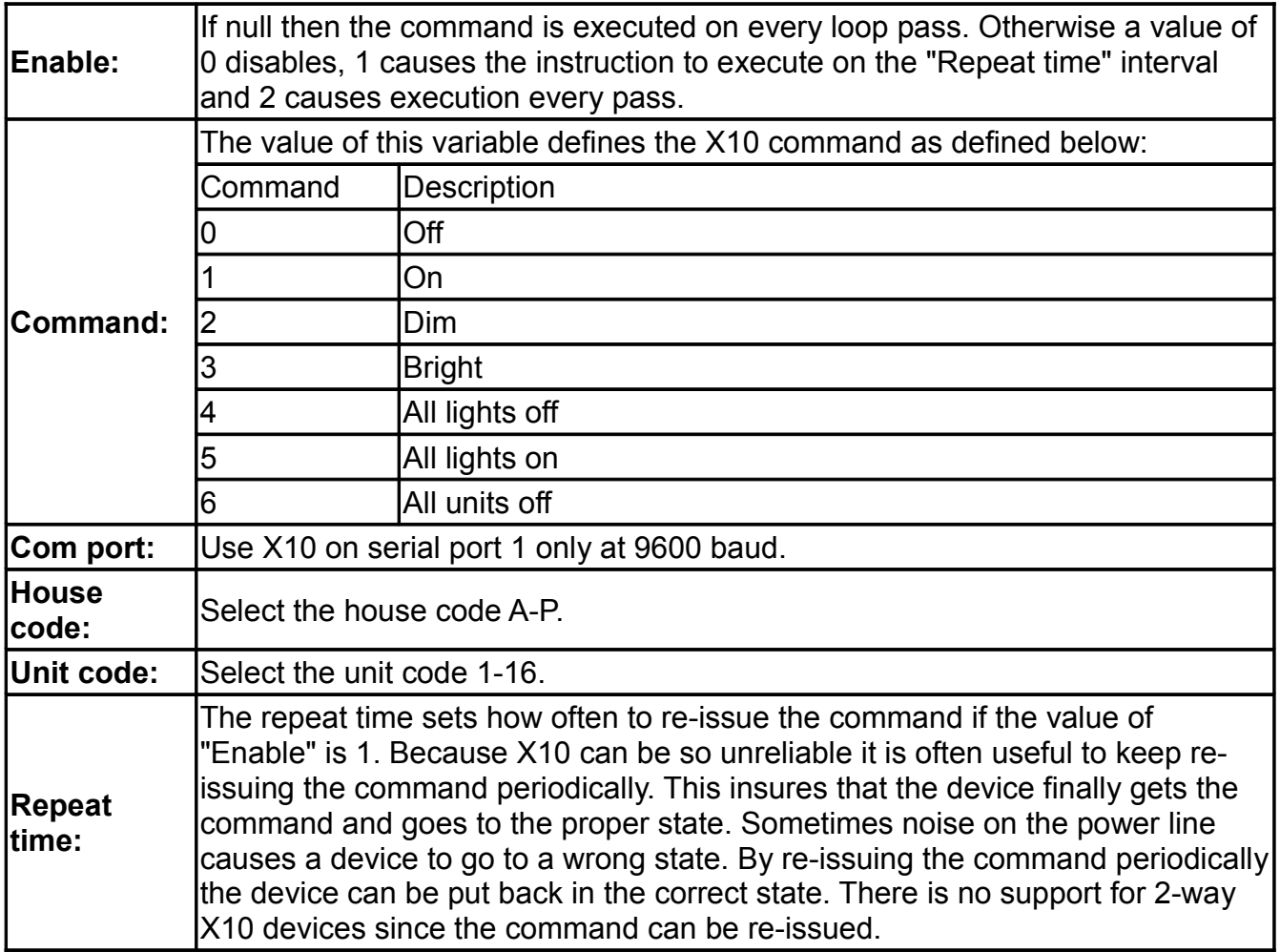